# <span id="page-0-1"></span><span id="page-0-0"></span>**Thesen zur Verteidigung**

- Durch Blindleistungskompensation kann der Stromverbrauch in einer Schaltung deutlich reduziert werden.
- Ein Parallelschwingkreis hat bei seiner Resonanzfrequenz den geringsten Stromfluss.
- Verglichen mit einer Sinusspannung führt das Betreiben eines Schwingkreises mit einer Rechteckspannung zu erhöhtem Stromfluss.
- Die Schallabgabe von Piezolautsprechern wird verstärkt, indem man sie in ein geschlossenes Metallgehäuse klebt.
- Die Schallemission der Lautsprecher ist außerhalb eines Bienenstocks nicht mehr relevant.
- Mehrere kleine, parallel geschaltete Piezolautsprecher erzeugen eine höhere Lautstärke als einzelne, größere Piezolautsprecher.
- Eine Reihenschaltung von Lautsprechern führt zu einer Dämpfung der Lautstärke.
- Die schnellste Methode, um mit dem Mikrocontroller ATmega328 Spannungen zu messen, ist der "Free-Running-Mode"des ADC's.
- Ein Ultraschallgerät kann für unter 25 Euro pro Stück hergestellt werden.

# <span id="page-1-0"></span>**Eidesstattliche Erklärung**

Hiermit erkläre ich an Eides Statt, dass ich die vorliegende Arbeit selbstständig und nur unter Zuhilfenahme der ausgewiesenen Hilfsmittel angefertigt habe.

Sämtliche Stellen der Arbeit, die im Wortlaut oder dem Sinn nach anderen gedruckten oder im Internet verfügbaren Werken entnommen sind, habe ich durch genaue Quellenangaben kenntlich gemacht.

Leipzig, 31.10.2018

Ort, Datum Unterschrift Lena Voelker

# **Inhaltsverzeichnis**

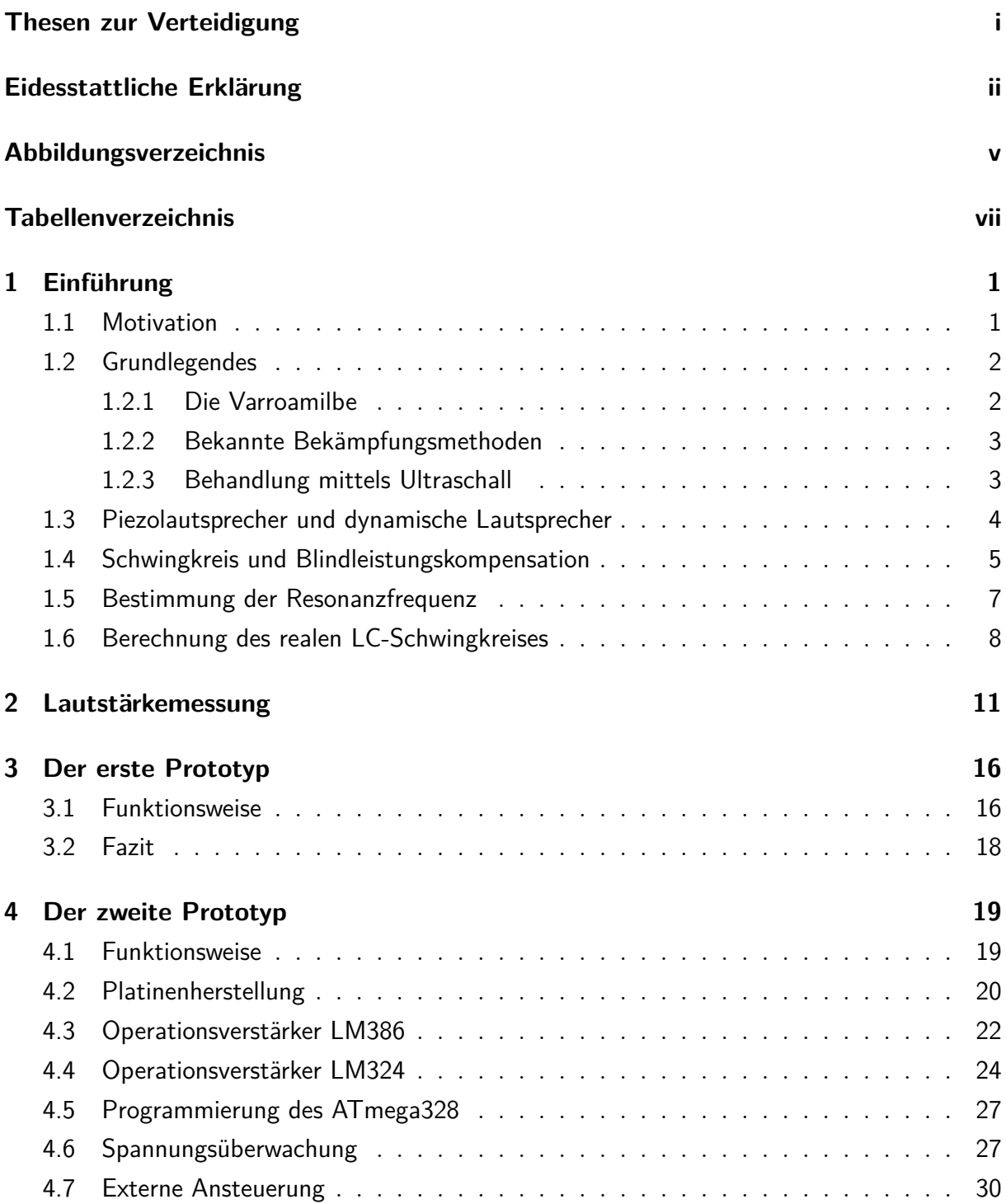

Inhaltsverzeichnis

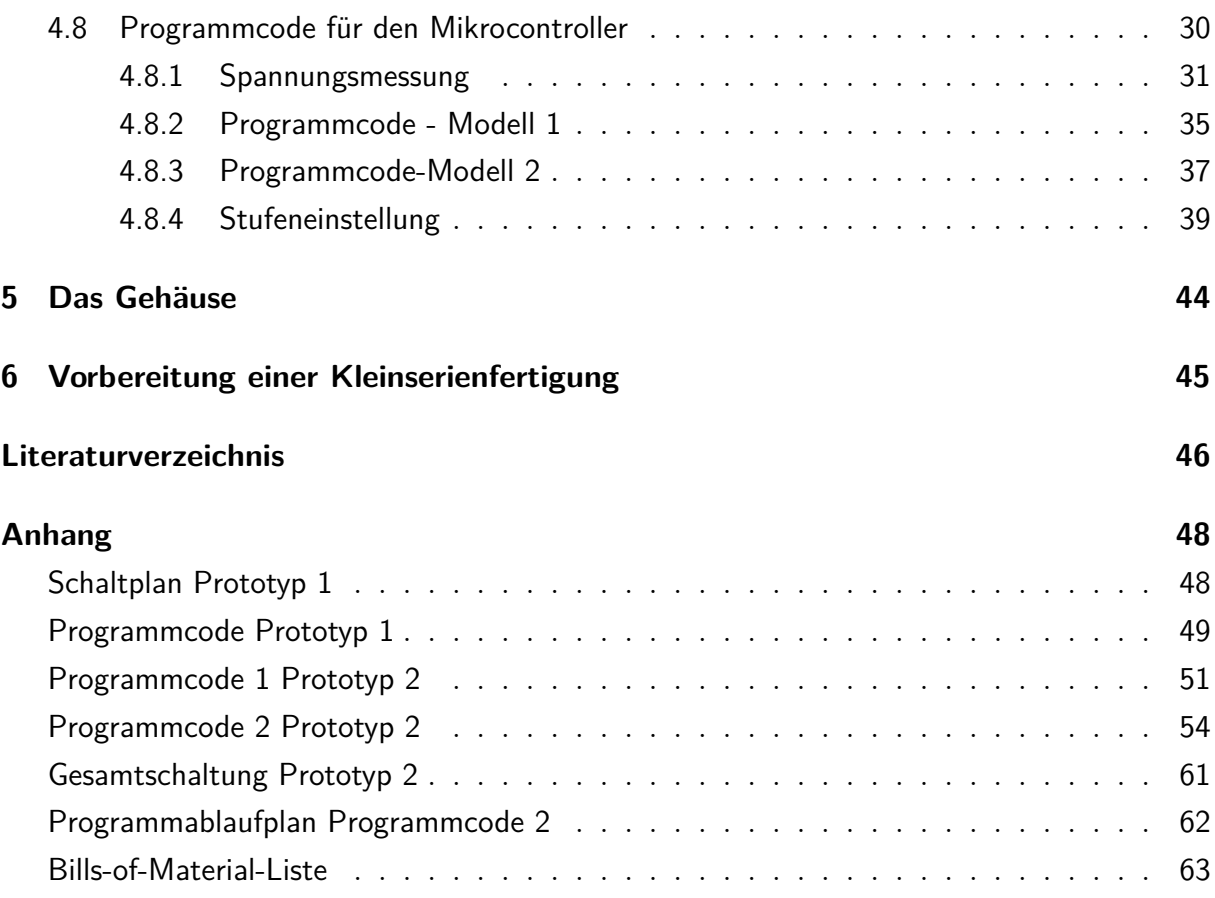

# <span id="page-4-0"></span>**Abbildungsverzeichnis**

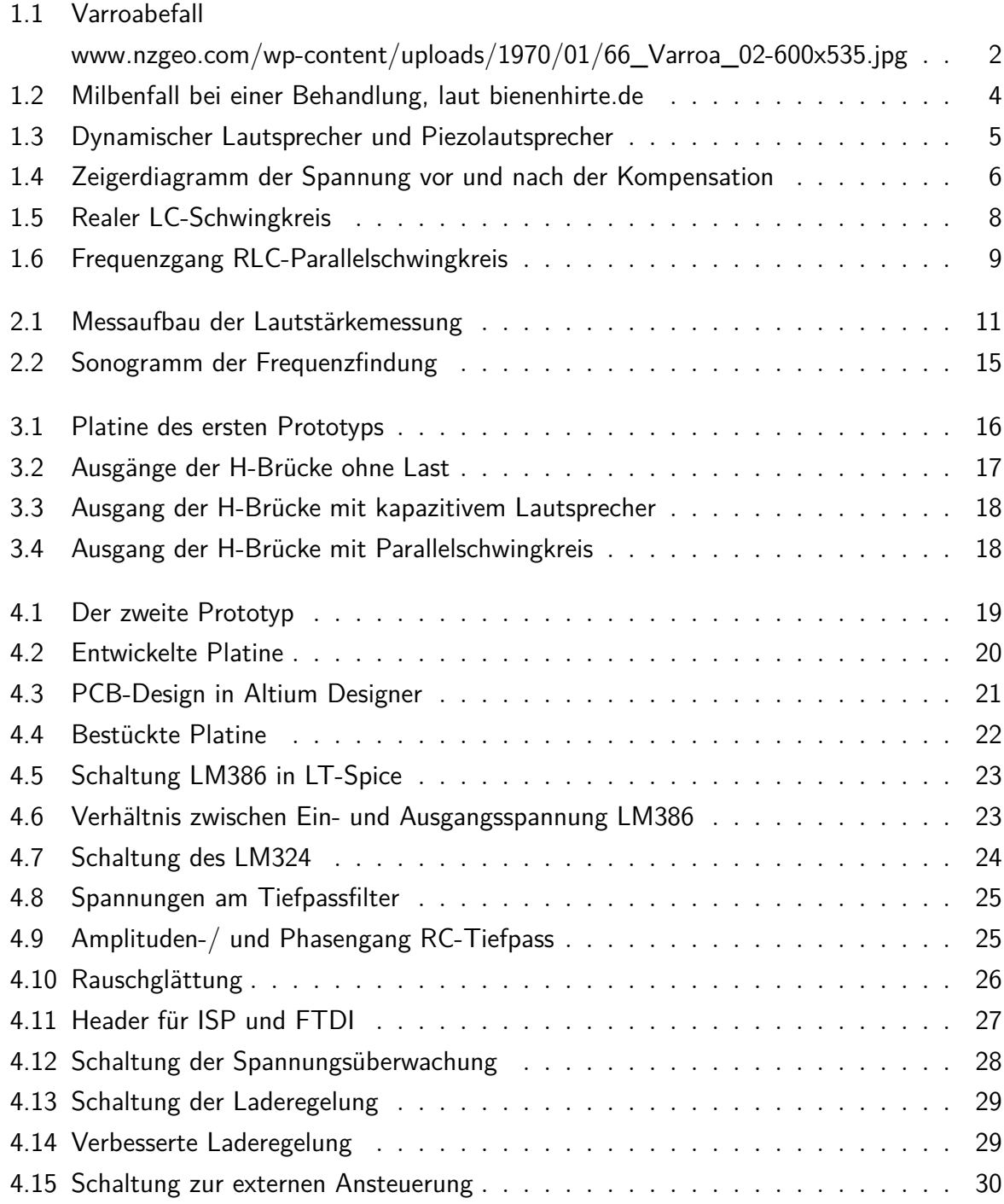

Abbildungsverzeichnis

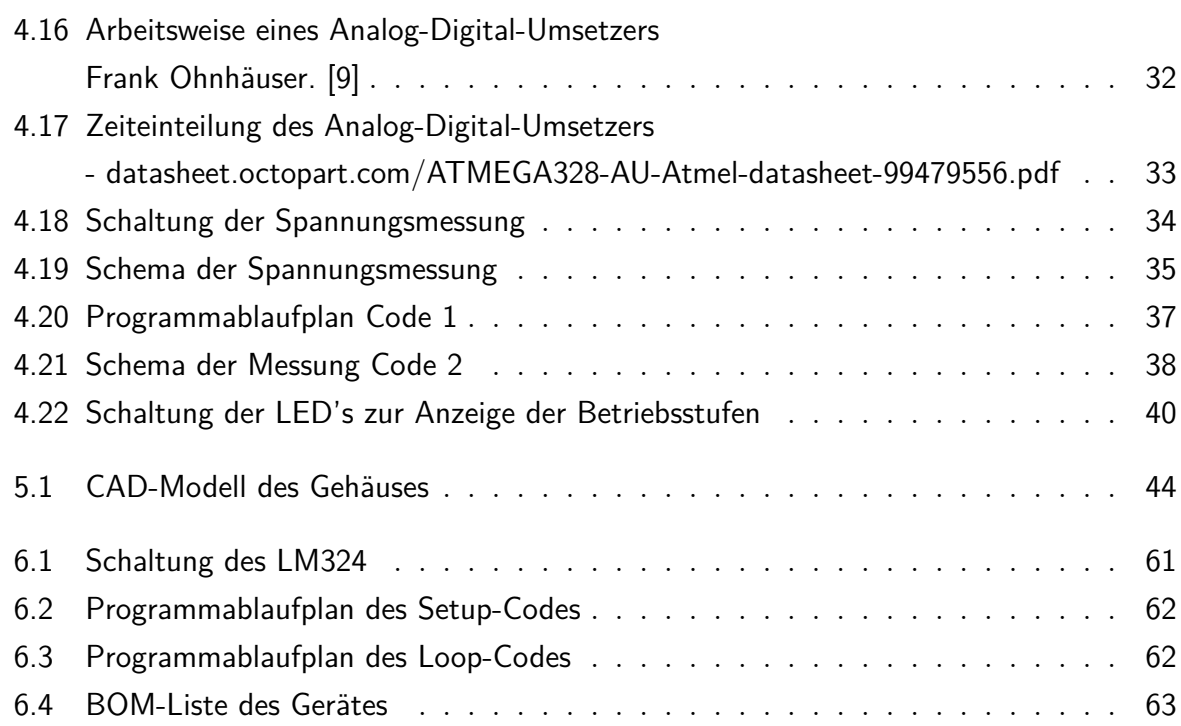

# <span id="page-6-0"></span>**Tabellenverzeichnis**

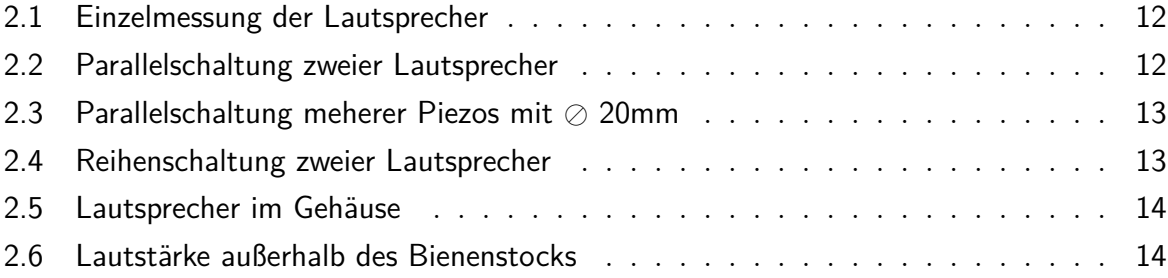

<span id="page-7-0"></span>1 Einführung

# **1 Einführung**

## <span id="page-7-1"></span>**1.1 Motivation**

Im Rahmen eines Forschungsprojektes des Forschungs- und Transferzentrums Leipzig e.V in Kooperation mit dem Institut für Elektronik und biomedizinische Informationstechnik der Hochschule für Technik, Wirtschaft und Kultur Leipzig wurde ein Prototyp eines Gerätes entwickelt, das zur Erforschung der Schädlingsbekämpfung in Bienenstöcken eingesetzt werden soll. Das Gerät soll eine variable Frequenz besitzen, möglichst günstig produziert werden, einen geringen Stromverbrauch haben und mehrere Stufen der Schallabgabe besitzen. Ziel ist es, ein Gerät zu entwickeln, das für Forschungszwecke geeignet ist.

Das Bienensterben schreitet weiter voran und bisher fehlt eine effektive, einfache und rückstandsfreie Behandlungsmethode bei einem Bienenmilbenbefall. Ein Aussterben der Biene hätte für die Umwelt und den Menschen fatale Folgen. Das Gerät soll für die Erforschung der Wirksamkeit einer Ultraschallbehandlung bei Varroamilbenbefall geeignet sein.

1 Einführung

## <span id="page-8-0"></span>**1.2 Grundlegendes**

## <span id="page-8-1"></span>**1.2.1 Die Varroamilbe**

Die Varroamilbe ist unter dem wissenschaftlichen Namen Varroa destructor, die Zerstörermilbe, bekannt. In den 1970er Jahren kam sie durch asiatische Honigbienenvölkerimporte nach Europa und ist seither einer der bedeutendsten Ursachen des weltweiten Bienensterbens. Lange Winter in Europa, Pflanzenschutzmittel und Monokulturen auf europäischen Felder begünstigen das Bienensterben. Mittlerweile stehen sechzig Prozent aller Bienenarten auf der roten Liste der bedrohten Tierarten. In den letzten 30 Jahren nahm die Zahl der Bienenvölker in Deutschland um vierzig Prozent ab.[\[2\]](#page-52-2)

Für die Umwelt ist ein solches Bienensterben fatal. Ein Großteil der Pflanzen und Nutzpflanzen werden von Bienen bestäubt, somit sind sie für den Erhalt des Ökosystems notwendig. Ein Aussterben des Insekts hätte auch für den Menschen schlimme Folgen. Bienen nehmen einen großen Einfluss auf die Landwirtschaft. Die UNO (= United Nations Organization) sieht in der Milbe eine Bedrohung für die Nahrungsgrundlage des Menschen und führte 2018 den Weltbienentag ein, um auf das Problem aufmerksam zu machen.

<span id="page-8-2"></span>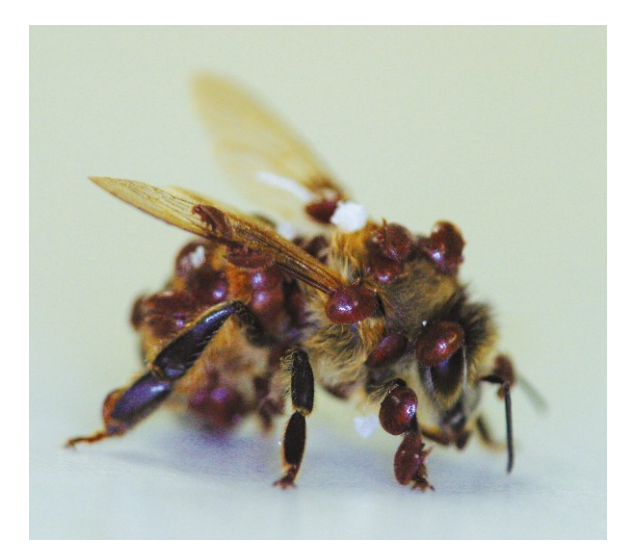

**Abbildung 1.1:** Varroabefall

Bei der Varroamilbe handelt es sich um einen Parasiten der Familie Varroidae, der ausschließlich Honigbienen befällt und somit nur in Bienenstöcken zu finden ist. Ein Befall des Volkes - eine Varroose ist eine Tierseuche und in Österreich anzeigepflichtig. Ein verseuchtes Bienenvolk verendet ohne eine Behandlung nach drei bis vier Jahren. In der Zwischenzeit ist die Leistungsfähigkeit der Volkes stark beeinträchtigt.

Der Parasit nimmt Nahrung durch das Saugen an ausgewachsenen Bienen auf und schwächt somit die Tiere. Zudem können Viren übertragen werden. Zur Fortpflanzung befällt der Parasit die Bienenbrut. Die heranwachsenden Bienen sind deutlich keiner und schwächer als gesunde Tiere. [\[3\]](#page-52-3)

1 Einführung

### <span id="page-9-0"></span>**1.2.2 Bekannte Bekämpfungsmethoden**

Nach dem Bundesamt für Sicherheit im Gesundheitswesen (BASG) dürfen Bienen nur mit zugelassenen Stoffen (Verordnung (EU) Nr. 37/2010) behandelt werden (§ 4 (5) TAKG-Tierarzneimittelkontrollgesetz). Diese zugelassenen Präparate beinhalten Ameisensäure, Milchsäure, Oxalsäure oder Thymol. Diese Mittel führen zu einer schnellen Befallsreduktion, allerdings kann es zu Rückständen im Honig oder Schäden an den Bienenvölkern kommen. Zudem sind spezielle Vorkehrungen, wie beispielsweise Schutzhandschuhe und Schutzbrillen nötig. Die Mittel müssen zu bestimmten Zeiten eingesetzt werden und die Wirksamkeit ist witterungsabhängig.

Seit zwei Jahren forscht die Universität Hohenheim an einem geeigneten Bekämpfungsmittel. Anfang des Jahres 2018 wurde ein Erfolg veröffentlicht. Lithiumchlorid soll Milben rückstandslos in nur acht Stunden abtöten und dabei keinerlei Schäden an Bienen oder Honig verursachen. Es müssen jedoch noch einige Tests abschlossen werden, bevor das Mittel auf den Markt kommen kann.[\[7\]](#page-52-4)

Neben den Behandlungen mit diesen Präparaten existieren weitere ökologische Behandlungsmethoden, die keine Rückstände im Honig hinterlassen können, wie zum Beispiel Fangwabenverfahren, eine Hitzebehandlung , die Behandlung mittels Pseudoskorpionen oder die gezielte Entnahme von Bienenbrut. Auch diese Methoden können nur zu bestimmten Zeiten eingesetzt werden und sind überwiegend zeitaufwendig.[\[1\]](#page-52-5)

## <span id="page-9-1"></span>**1.2.3 Behandlung mittels Ultraschall**

Eine weitere mögliche Behandlungsmethode bei einem Varroamilbenbefall ist die Behandlung mittels Ultraschall. Bereits in den 90er Jahren existierte ein Gerät mit dem Namen "Der Schallomat", der einen Erfolg in der Schädlingsbekämpfung versprach. Diese Idee wurde von dem Imker Rainer Krüger neu aufgegriffen. Er entwickelte den Varroa-Killer-Sound. Ein Gerät, das laut Angaben des Erfinders mit 15000 Hz und einer Lautstärke von 90 dB arbeitet. Ein Gerät kostet 86 Euro und besitzt einen großen Bleiakku. Die Frequenz des Schalls oder die Beschallungsdauer können nicht variiert werden. Es sind bereits Ultraschallgeräte für andere Milbenarten, wie zum Beispiel die Staubmilbe, auf dem Markt.

Der Schall soll die Parasiten orientierungslos machen, in der Nahrungsaufnahme und der Fortpflanzung stören und schließlich zum Tod der Schädlinge führen.

Eine Behandlung mittels Ultraschall ist vollständig rückstandsfrei, umweltschonend und zeitsparend. Derzeit existiert noch keine wissenschaftliche Arbeit, die eine Wirksamkeit der Behandlung mittels Ultraschall bei Varroamilben oder Staubmilben belegt. Dementsprechend sind viele Imker skeptisch. Aus diesem Grund wurden vom Hersteller Testgeräte an verschiedene Imker ausgegeben.[\[4\]](#page-52-6)

<span id="page-10-1"></span>1 Einführung

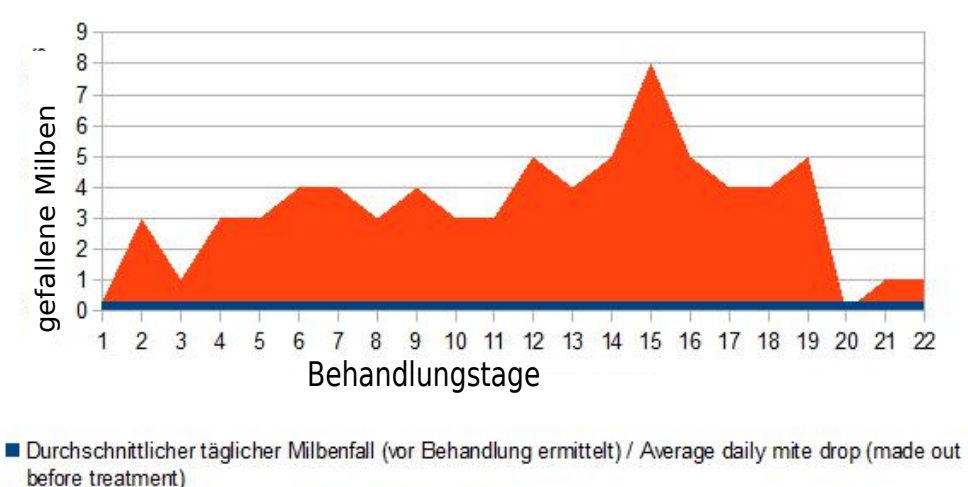

Täglicher Milbenfall bei Behandlung / Daily mite drop during the treatment

Abbildung 1.2: Milbenfall bei einer Behandlung, laut [<sup>1</sup>]

Laut eines Artikels<sup>[1](#page-0-1)</sup> wurden bereits Erfolge mit dem Varroa-Killer-Sound gemessen. Der Erfolg einer Varroamilbenbehandlung lässt sich anhand des Milbenfalls bestimmen. Hierzu werden täglich am Boden liegende Milben und tote Bienen gezählt. Die Behandlung mit dem Varroa-Killer-Sound soll eine 4-20-fach höheren Milbenfall bewirken als ohne eine Behandlung. Zudem bestätigen veröffentliche Kommentare auf der Internetseite die Wirksamkeit der Ultraschallbehandlung. [\[5\]](#page-52-7)

Da es sich hierbei nur um Erfahrungsberichte und keine wissenschaftlichen Arbeiten handelt, bleibt die Wirksamkeit der Ultraschallbehandlung weiterhin unbestätigt.

Ziel soll es nun sein, ein kostengünstiges Gerät mit variabel einstellbaren Parametern zu Forschungszwecken zu entwickeln.

## <span id="page-10-0"></span>**1.3 Piezolautsprecher und dynamische Lautsprecher**

Dynamische Lautsprecher setzen mithilfe eines Magneten und einer Schwingspule eine Membran in Bewegung. Durch die Induktivität besitzen sie bei hohen Frequenzen eine hohe Impedanz. Es wird viel Leistung benötigt.

Piezolautsprecher arbeiten mit dem inversen Piezoeffekt. Der Piezoeffekt bzw. piezoelektrische Effekt oder direkter Piezoeffekt beschreibt das Entstehen einer elektrischen Spannung bei dem Verformen von Festkörpern .

Diese elektrische Spannung ist abhängig von der Kraft *F* der mechanischen Beanspruchung, der Kapazität *C* und der piezoelektrischen Ladungskonstante *d*. Sie lässt sich mit der Formel

 $1$ https://bienenhirte.de/blog/varroa-killer-sound/ $\#$ lightbox/2/

1 Einführung

 $U = \frac{d \cdot F}{C}$ *C*

#### bestimmen. [\[6\]](#page-52-8)

Vorteile von Piezolautsprechern gegenüber dynamischen Lautsprechern sind

- kleine, flache Bauform
- Stückkosten
- Robustheit
- Leistung bei hohen Frequenzen
- geringe Impedanz bei hohen Frequenzen

<span id="page-11-1"></span>Aus diesen Gründen wurde für das Ultraschallgerät Piezolautsprecher verwendet.

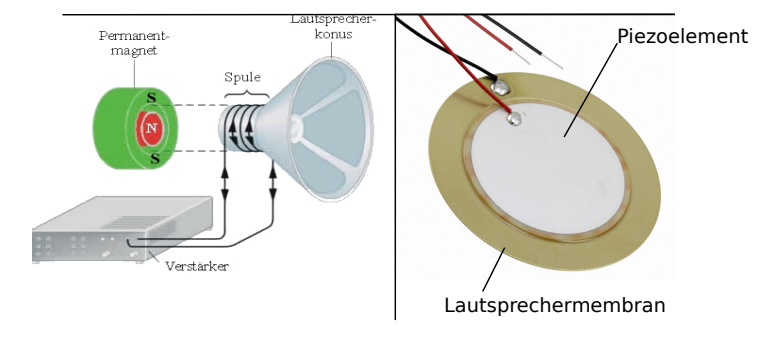

**Abbildung 1.3:** Dynamischer Lautsprecher und Piezolautsprecher

## <span id="page-11-0"></span>**1.4 Schwingkreis und Blindleistungskompensation**

In einem Parallelschwingkreis tritt bei Resonanzfrequenz ein Impedanzmaximum auf. Nach dem ohmschen Gesetz ist der Strom dann am geringsten.

Betreibt man eine Kapazität oder eine Induktivität mit einer Wechselspannung treten, aufgrund des ständigen Auf-/ und Abbaus elektrostatischer und elektromagnetischer Felder, Blindströme auf. In Schaltungen sind diese meist unerwünscht, da die Energie nicht genutzt werden kann, den Verstärker und das Netz aber dennoch belastet. Dieser Energieaustausch soll bei Resonanz nur zwischen Induktivität und Kapazität erfolgen. Dafür muss folgende Resonanzbedingung gelten:

$$
\omega L = \tfrac{1}{\omega C}
$$

1 Einführung

mit  $\omega = 2\pi f$ 

Der Blindwiderstand der Kapazität und Induktivität müssen gleichgroß sein. Bei diesem Arbeitspunkt ist die Phasenverschiebung zwischen Spannung und Strom  $\Phi = 0^{\circ}$ , da sich die Blindwiderstände aufheben und nur noch der Wirkwiderstand Einfluss auf die Schaltung hat.

<span id="page-12-0"></span>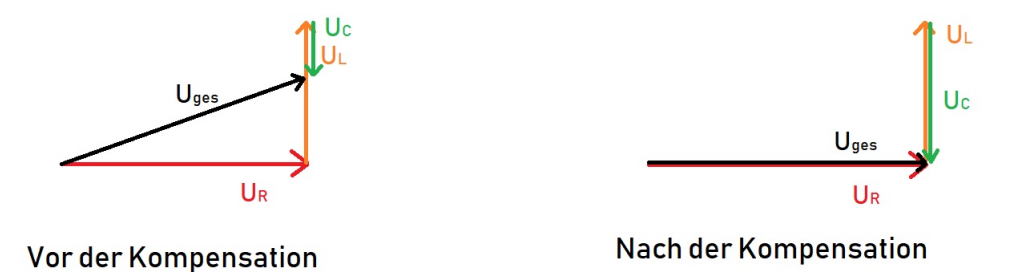

**Abbildung 1.4:** Zeigerdiagramm der Spannung vor und nach der Kompensation

Diese Formel kann nun beliebig nach C, L oder f umgestellt werden, um benötigte Größen zu bestimmen. Diese Beziehungen gelten nur für (oberschwingungsfreie) Sinusspannungen. Eine Spule zur Blindstromkompensation lässt sich also mit der Formel

$$
L = \frac{1}{\omega^2 C} = \frac{1}{(2\pi f)^2 \cdot C}
$$

bestimmen. Wenn die Induktivität und die Kapazität bei einer anderen Frequenz betrieben werden , wird ein höherer Strom fließen als bei der vorher bestimmten Resonanzfrequenz. Soll die Frequenz des Modells also variabel sein, muss entweder mit erhöhtem Stromverbrauch gerechnet werden, oder die Kompensationsspule entsprechend der neuen Frequenz ausgetauscht werden.

In unserem Fall soll die Resonanzfrequenz zwischen 15 und 20 kHz liegen. Die gewählten Piezolautsprecher haben laut Datenblatt eine Kapazität von *C* = 10*nF* ±30% bei einer Frequenz von 1000 Hz. In einer Parallelschaltung von Kapazitäten liegt an allen Kapazitäten die gleiche Spannung an. Die Gesamtkapazität ist gleich der Summe der einzelnen Kapazitäten.

$$
C_{ges} = C_1 + C_2 + C_3 \dots
$$

Nach dieser Rechnung müssten alle acht verwendeten Lautsprecher eine Kapazität von *Cges* =  $80nF \pm 30\% = 80nF \pm 24nF$  besitzen. Die parallelen Piezolautsprecher haben zusammen eine Kapazität von  $C = 57,93 nF \approx 60 nF$ . Dieser Wert wurde mit dem LCR-Meter ESCORT ELC-1331 bestimmt.

1 Einführung

Die Spule muss bei einer gewünschten Frequenz von 15 kHz also den Wert

$$
L = \frac{1}{(2 \cdot \pi \cdot 15000 Hz)^2 \cdot 0.00000006F} = 0.0018763H \approx 1.9mH
$$

besitzen.

## <span id="page-13-0"></span>**1.5 Bestimmung der Resonanzfrequenz**

Im Resonanzfall geht der Strom I im Schwingkreis gegen 0. Der Parallelschwingkreis hat bei seiner Resonanzfrequenz ein Impedanzmaximum. Die kapazitiven Piezolautsprecher haben eine Gesamtkapazität von ungefähr  $C = 60$  nF und somit einen Blindwiderstand von  $X_C = \frac{1}{\omega C}$ .

Mit  $\omega = 2\pi f$  folgt

 $X_C = \frac{1}{2\pi f \cdot 6}$ 2*πf*·60*nF*

Für den Blindwiderstand der Spule gilt

$$
X_L = \omega L = 2\pi f L
$$

Die Blindwiderstände sind bei Resonanzfall gleich groß. Im Resonanzfall gilt

$$
X_L = X_C = 2\pi f L = \frac{1}{2\pi f C}
$$

Da die Kapazität des Piezolautsprechers und die gewünschte Frequenz bekannt sind, konnte dank dieser Formel die Induktivität zur Blindleistungskompensation berechnet werden.

$$
L = \frac{1}{(2\pi f)^2 C} = \frac{1}{(2\pi 15000 Hz)^2 \cdot 0.00000006F} = 1876.3 \mu H \approx 0.0019H
$$

Die für den Prototyp gewählten Spulen besitzen eine Induktivität von  $L = 1800 \mu H$ . Für die Resonanzfrequenz gilt dann

 $f_0 = \frac{1}{2\pi i}$  $\frac{1}{2\pi\sqrt{LC}} = \frac{1}{2\pi\sqrt{0.0018H}}$  $\frac{1}{2\pi\sqrt{0.0018H\cdot0.00000006F}}=15314.69Hz$ 

 $B$ ei Resonanzfrequenz gilt für  $X_C = \frac{1}{2\pi 15314.69 Hz \cdot 60 nF} = 173.2 Ω$ und für die Spule *X*<sub>*L*</sub> =  $2πfL = 2π · 15487 · 120μH = 173.2Ω$ 

#### 1 Einführung

Bei diesen Werten der Blindwiderstände existiert ein Impedanzmaximum im Parallelschwingkreis. Nur noch reine Wirkwiderstände wirken auf die Schaltung.

## <span id="page-14-1"></span><span id="page-14-0"></span>**1.6 Berechnung des realen LC-Schwingkreises**

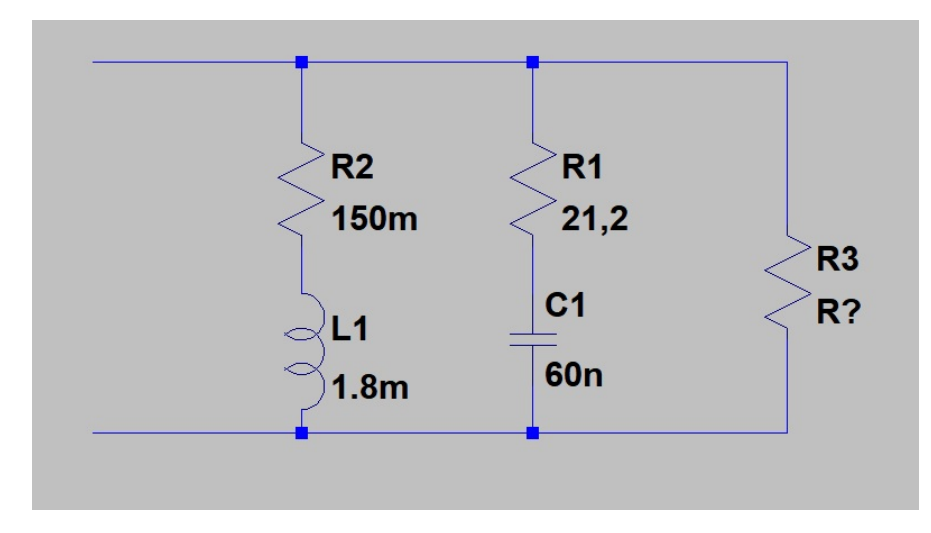

**Abbildung 1.5:** Realer LC-Schwingkreis

Die Spule besitzt einen ohmschen Reihenwiderstand von *R<sup>L</sup>* = 150*m*Ω und somit eine Impedanz von  $Z_L = R_L + jX_L = 150m\Omega + j\omega 1800\mu H$ . Die Impedanz bei Resonanzfrequenz ist  $d$ ann  $Z_{L_R} = 150mΩ + j173.2Ω$ .

Betrachtet man eine Zylinderspule ohne magnetischen Kern (Luftspule) gilt für die Induktivität

$$
L \approx \mu_0 \cdot \frac{N^2 \cdot A}{l}
$$

Mit  $\mu_0$  - magnetische Feldkonstante, N - Windungsanzahl, A Fläche einer Wicklung und l - Länge der Spule.

Auf eine Multiplikation mir der magnetischen Feldkonstante *µ<sup>r</sup>* kann in diesem Fall verzichtet werden, da Luftspulen keinen ferromagnetischen Kern besitzen und die Permeabilitätszahl von Luft *µ<sup>r</sup>* = 1 ist. Setzt man in diese Formel verschiedenste Werte ein stellt man fest, dass die für das Gerät benötigte Spule sehr groß oder sehr viele Wicklungen benötigt. Eine Luftspule dieser Dimension ist zudem verhältnismäßig teuer. Aus diesem Grund wir eine Spule mit einem ferromagnetischen Kern verwendet. Der Kern erhöht die Permeabilität und die magnetische Flussdichte. Die Spule benötigt weniger Windungen, um eine gewünschte Induktivität zu erreichen.

Die Piezolautsprecher haben eine Impedanz von  $Z_C = R_C + jX_C$ . Der ohmsche Wirkwiderstand der Piezolautsprecher war vorerst nicht bekannt.

#### 1 Einführung

Mithilfe des LCR-Meters HM8118 von der Firma Rohde & Schwarz konnte die Impedanz bestimmt werden. Auch dieses Messgerät zeigte eine Kapazität der Piezolautsprecher von  $C = 53.98 nF \approx 60 nF$  an. Bei einer Frequenz von  $f = 15 kHz$  wurde ein Reihenwiderstand von *R<sup>S</sup>* = 21*.*13Ω und eine Gesamtimpedanz von |*Z*| = 197*.*65Ω gemessen. Die Gesamtimpedanz lässt sich wie folgt bestimmen.

$$
|\underline{Z}| = \sqrt{R^2 + X_C^2}.
$$

 $M$ it  $X_C = \frac{1}{\omega C} = \frac{1}{2\pi \cdot 15000 \, Hz \cdot 53.98 \, nF} = 198.56 \Omega$  folgt

$$
|\underline{Z}| = \sqrt{(21.13\Omega^2) + (198.56\Omega^2)} = 197.69\Omega.
$$

Zusätzlich ist anzunehmen, dass durch die mechanische Schwingung der Piezolautsprecher ein weiterer Parallelwiderstand existiert. Dieser wurde mithilfe der Güte des Parallelschwingkreises ermittelt. Die Güte Q eines Parallelschwingkreises ist definiert als

$$
Q = R\sqrt{\tfrac{C}{L}}.
$$

<span id="page-15-0"></span>Zudem ist bekannt, dass die Bandbreite durch  $B = \frac{f_0}{Q}$ *Q* aus gedrückt werden kann.[\[13\]](#page-53-0)

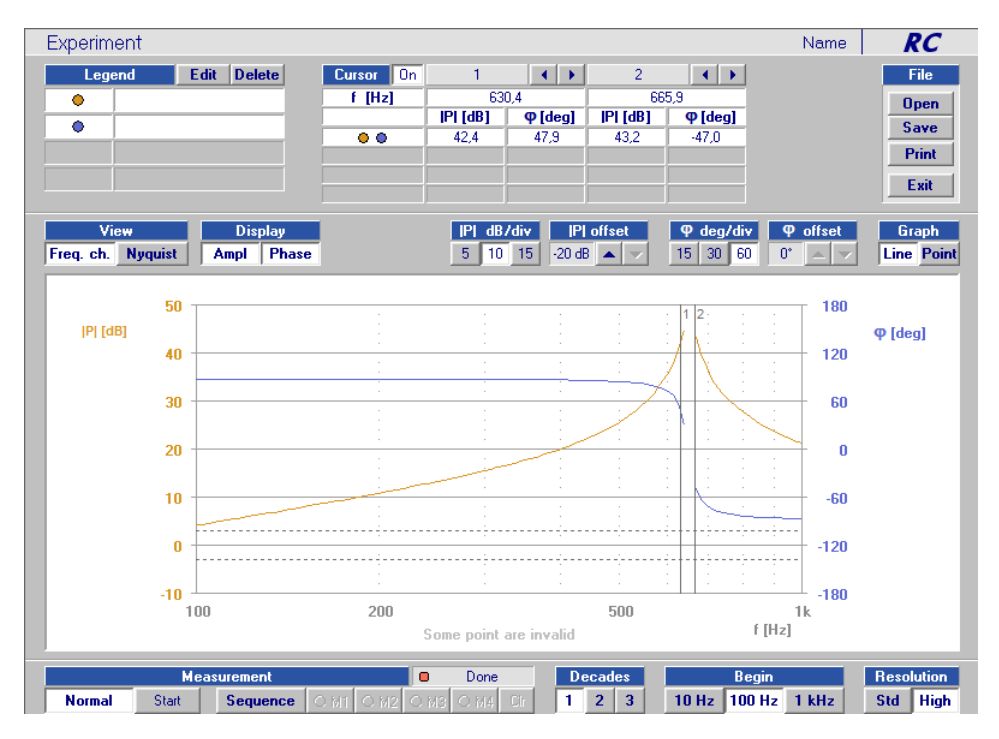

**Abbildung 1.6:** Frequenzgang des RLC-Parallelschwingkreis

Diese Formeln nach dem gesuchten Parallelwiderstand umgeformt ergibt

$$
R = \frac{f_0}{B \cdot \sqrt{\frac{C}{L}}}.
$$

1 Einführung

In dem Versuchsaufbau wurde eine Spule mit  $L = 1H$  und die Piezolautsprechern mit  $C = 60nF$  verwendet. Die Bandbreite betrug  $B = 35.5Hz$  und  $f_0 = 653.8Hz$ . Die Formel ergab einen Wert von

$$
R_M = \frac{653.8Hz}{35.5Hz \cdot \sqrt{\frac{60nF}{1H}}} = 75186.7\Omega.
$$

Die Admittanz  $\underline{Y} = \underline{Z}^{-1}$  des Schwingkreises wird

$$
\underline{Y} = \frac{1}{R_M} + \frac{1}{R_C} + j\omega C + \frac{1}{R_L + j\omega L}
$$
\n
$$
\underline{Y} = \frac{1}{R_M} + \frac{1}{R_C} + j\omega C + \frac{1}{R_L + j\omega L} \cdot \frac{R_L - j\omega L}{R_L - j\omega L}
$$
\n
$$
\underline{Y} = \frac{1}{R_M} + \frac{1}{R_C} + j\omega C + \frac{R_L - j\omega L}{R_L^2 + (\omega L)^2}
$$
\n
$$
\underline{Y} = \frac{1}{R_M} + \frac{1}{R_C} + j\omega C + \frac{R_L}{R_L^2 + (\omega L)^2} - j\frac{\omega L}{R_L^2 + (\omega L)^2}
$$

$$
\underline{Y} = \frac{1}{R_M} + \frac{1}{R_C} + \frac{R_L}{R_L^2 + (\omega L)^2} + j(-\frac{\omega L}{R_L^2 + (\omega L)^2} + \omega C)
$$

Da der Strom bei Resonanz im Schwingkreis gegen 0 geht, soll der Mikrocontroller die Spannung über einen Shunt messen. Der Mikrocontroller soll mit dem DDS-Generator Frequenzen zwischen 15-20 kHz erzeugen und die gemessenen Spannungen vergleichen. Nach dem ohmschen Gesetz gilt  $I = \frac{U}{R} = \frac{U}{|Z|} = U \cdot \underline{|Y|}.$ 

Mit der Resonanzkreisfrequenz  $\omega = \omega_r = \frac{1}{\sqrt{LC}}$  folgt für die Resonanzfrequenz  $f_r = \frac{\omega_r}{2\pi}$  $\frac{\omega_r}{2\pi}$ .

Aus der Resonanzbedingung für den Parallelschwingkreis folgt

$$
\omega C - \frac{\omega L}{R_L^2 + (\omega L)^2} = 0
$$

Wird diese Formel nun nach *ω* umgeformt, ergibt sich für die Resonanzfrequenz

$$
\omega = \sqrt{\frac{1}{LC} - \frac{R_L^2}{L^2}}
$$
\n
$$
f_r = \frac{1}{2\pi} \cdot \omega = \frac{1}{2\pi} \cdot \sqrt{\frac{1}{LC} - \frac{R_L^2}{L^2}}
$$
\n
$$
f_r = \frac{1}{2\pi} \sqrt{\frac{1}{1800\mu H \cdot 60nF} - \frac{(0.15\Omega^2)}{(1800\mu H^2)}} = 15314.68Hz
$$

<span id="page-17-0"></span>2 Lautstärkemessung

# **2 Lautstärkemessung**

Zur Messung der Lautstärke des Ultraschallgenerators konnte das Gerät "Apollo"von der Firma "Sinus Messtechnik GmbH"aus Leipzig geliehen werden. Das Gerät ist ein professioneller Akustikanalysator mit einem 24-bit AD-Wandler. Zudem besitzt es einen USB-Anschluss und lässt sich mit einem Computer und der zugehörigen Software "SAMURAI 2.0"bedienen.

<span id="page-17-1"></span>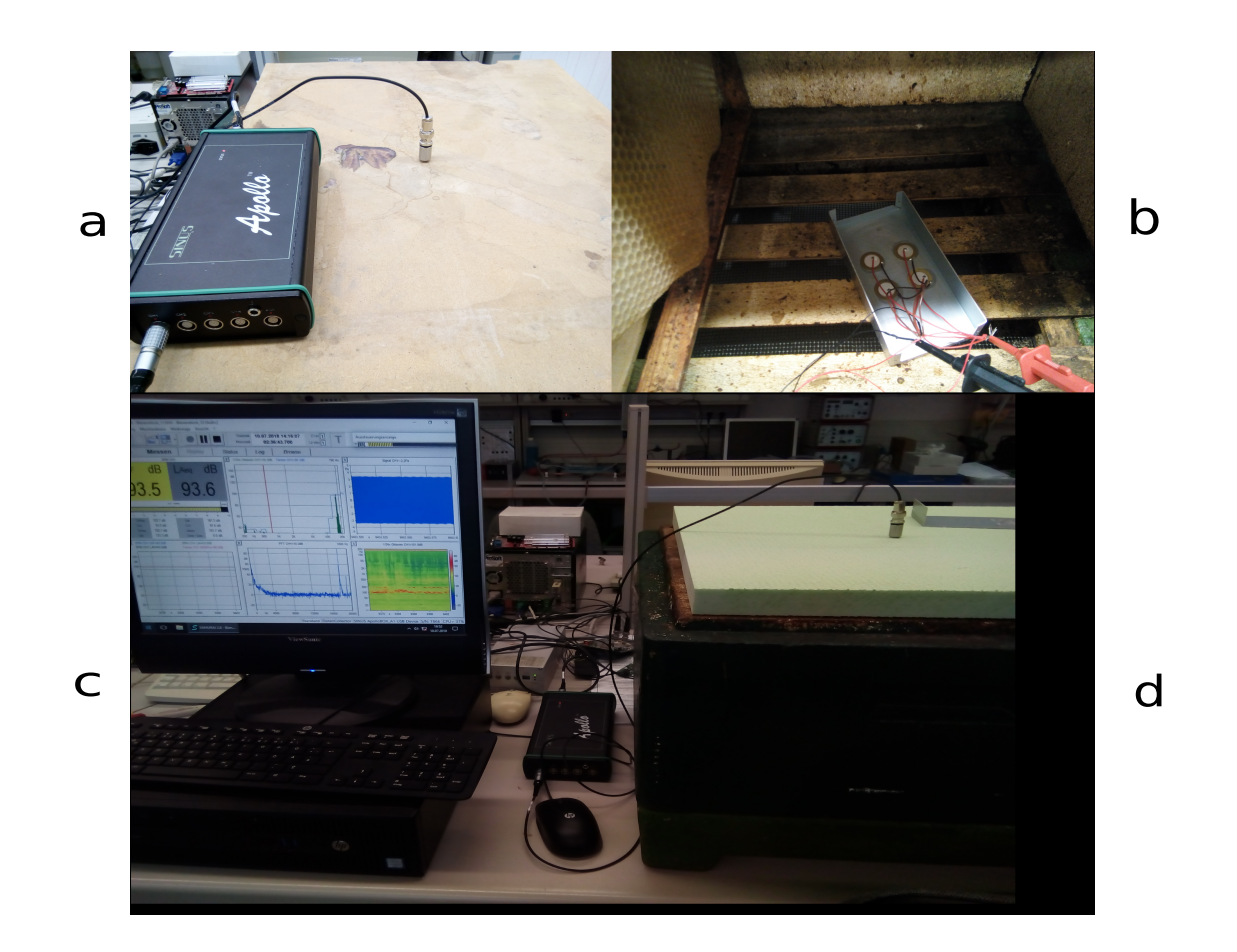

**Abbildung 2.1:** Messaufbau der Lautstärkemessung

Es sollte überprüft werden, welche Spannungen am Piezolautsprecher und an dem Lautsprecher SPS 41 von Sonitron die beste Leistung erzielt. Zudem sollte überprüft werden, ob eine Verstärkung der Schallabgabe erfolgt, wenn man den Piezolautsprecher direkt am Metallgehäuse

#### 2 Lautstärkemessung

befestigt und wie das Gerät die Umwelt beeinflusst. Für die Messungen stand ein handelsüblicher Bienenstock zur Verfügung. Die Lautsprecher wurden mittig unter die Bienenwabenkästen gelegt. Das Mikrophon wurde ebenfalls mittig am Deckel des Bienenkastens angebracht. Zunächst wurden die verschiedenen Lautsprecher einzeln getestet. Die Lautsprecher wurden mit einer sinusförmigen Spannung mit 2.5 *Vpp* und Frequenzen zwischen 15 - 20 kHz betrieben.

<span id="page-18-0"></span>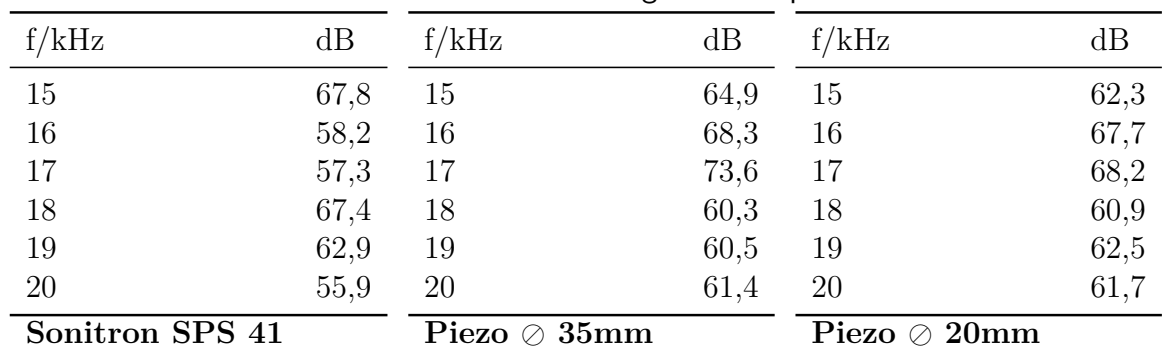

**Tabelle 2.1:** Einzelmessung der Lautsprecher

Bei der Einzelmessung ist zu erkennen, dass alle Lautsprecher ähnliche Werte aufweisen. Der Piezolautsprecher mit einem Durchmesser von 35mm besitzt bei einer Frequenz von 17 kHz die maximale Lautstärke. Durchschnittlich erreicht der Sonitron SPS 61,58 dB. Der Piezolautsprecher mit einem Durchmesser von 35mm erreicht durchschnittlich 64,83 dB und der Lautsprecher mit einem Durchmesser von 20mm 63,88 dB. Eine Rechteckspannung an den Lautsprechern führt zu gleichen Ergebnissen. Eine Rechteckspannung wirkt sich also weder positiv, noch negativ auf die erzeugte Lautstärke aus.

Im nächsten Schritt wurde eine Parallelschaltung zweier Lautsprecher mit einer sinusförmigen Spannung untersucht.

<span id="page-18-1"></span>

| f/kHz                      | dB   | f/kHz                                | dB   | f/kHz                                         | dB   |
|----------------------------|------|--------------------------------------|------|-----------------------------------------------|------|
| 15                         | 77,4 | 15                                   | 70,3 | 15                                            | 72,8 |
| 16                         | 69,6 | 16                                   | 61,5 | 16                                            | 67,3 |
| 17                         | 54,8 | 17                                   | 63,9 | 17                                            | 73,0 |
| 18                         | 57,9 | 18                                   | 68,1 | 18                                            | 66,9 |
| 19                         | 60,1 | 19                                   | 60,2 | 19                                            | 54,2 |
| 20                         | 62,4 | 20                                   | 62,3 | 20                                            | 59,0 |
| $\alpha$ $\alpha$ $\alpha$ |      | $\mathbf{D}^*$ $\sim$ $\mathbf{D}^*$ |      | $\mathbf{D}^* = \alpha \mathbf{A} \mathbf{A}$ |      |

**Tabelle 2.2:** Parallelschaltung zweier Lautsprecher

**Sonitron SPS 41**

**Piezo 35mm**

**Piezo 20mm**

Es lässt sich eine Erhöhung der Lautstärke feststellen. Der SPS 41 erzeugt die höchsten Werte, gefolgt von den Piezolautsprechern mit einem Durchmesser von 20mm. Da der Lautsprecher SPS 41 mit den Maßen  $43.5 \times 41 \times 4.5$ mm recht sperrig ist und nicht mehr als zwei Stück parallel in einem Gerät verbaut werden können, wurden weitere Messungen mit dem Piezolautsprecher mit einem Durchmesser von 20mm gemacht. Es wurden mehrere Piezolautsprecher

2 Lautstärkemessung

parallel geschaltet.

<span id="page-19-0"></span>

| f/kHz               | dB   | f/kHz               | dB   |
|---------------------|------|---------------------|------|
| 15                  | 88,7 | 15                  | 92,1 |
| 16                  | 80,7 | 16                  | 81,0 |
| 17                  | 74,7 | 17                  | 79,3 |
| 18                  | 76,0 | 18                  | 81,4 |
| 19                  | 73,3 | 19                  | 73,2 |
| 20                  | 67,2 | 20                  | 80,2 |
| Vier Stück parallel |      | Acht Stück parallel |      |

**Tabelle 2.3:** Parallelschaltung meherer Piezos mit ⊘ 20mm

Bei den Messungen wurde herausgefunden, dass mehrere parallele Piezoscheiben mit einem Durchmesser von nur 20 mm sehr gute Werte aufweisen. Sie erzeugen eine höhere Lautstärke als beispielsweise zwei parallele Sonitron SPS 41. Desto mehr parallele Piezolautsprecher, desto höher ist die erzeugte Lautstärke. Zuvor wurde angenommen, dass ein einzelner, großer Lautsprecher die besten Ergebnisse liefert.

Kleine Piezoscheiben sind für den Ultraschallgenerator ideal. Sie sind klein, besonders flach,besitzen eine geringe Impedanz bei hohen Frequenzen, robust und zudem um einiges günstiger als beispielsweise der SPS 41. Zusätzlich wurde eine Reihenschaltung aus zwei Lautsprechern getestet.

<span id="page-19-1"></span>

| dB   | f/kHz | dB   |
|------|-------|------|
| 65,1 | 15    | 68,2 |
| 66,7 | 16    | 62,4 |
| 65,2 | 17    | 69,7 |
| 71,4 | 18    | 62,1 |
| 57,7 | 19    | 51,7 |
| 65,0 | 20    | 56,5 |
|      |       |      |

**Tabelle 2.4:** Reihenschaltungschaltung zweier Lautsprecher

**Zwei Sonitron SPS 41**

**Zwei Piezo 20mm**

Eine Reihenschaltung verschiedener Lautsprecher führt wie erwartet zu einer Abschwächung der Lautstärke gegenüber einer Parallelschaltung. Die Piezolautsprecher schwingen nicht synchron und behindern sich gegenseitig bei der Schallabgabe.

Im nächsten Versuch wurden vier Piezoscheiben mit dem Durchmesser von 20mm mit handelsüblichem Flüssigklebstoff direkt an dem Metallgehäusedeckel befestigt.

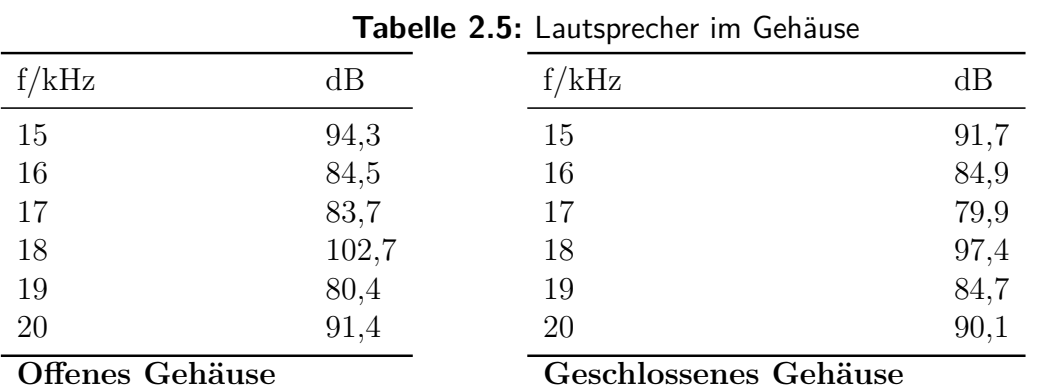

<span id="page-20-0"></span>2 Lautstärkemessung

Die Lautstärke erhöht sich so um bis zu 26 dB. Bei 18 kHz wurde ein Maximalwert von 102,7 dB gemessen. Die Schwingung der Piezolautsprecher wird an das Metallgehäuse übertragen und so die Abstrahlfläche erhöht. Zudem dient das Gehäuse als eine Art Resonanzkörper. Die Kabel der parallel geschalteten Piezoscheiben sollten alle die selbe Länge haben. So biegen sich die Lautsprecher synchron und es wird vermieden, dass sich die Schallwellen gegenseitig beeinflussen und die Lautstärke gedämpft wird.

<span id="page-20-1"></span>Zusätzlich sollte die Lautstärke außerhalb des Bienenstocks gemessen werden. Es sollte herausgefunden werden, in welcher Entfernung die Piezolautsprecher noch hörbar sind und in wie weit sie damit die Umwelt beeinflussen. Bestenfalls sind sie nach nur kurzer Entfernung nicht mehr wahrnehmbar.

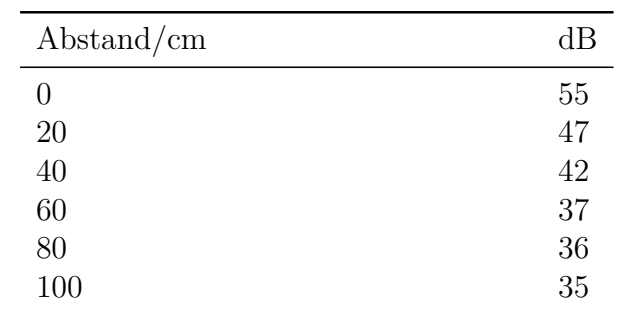

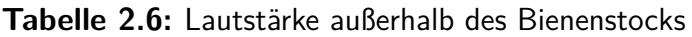

**Verhältnis Abstand/Lautstärke**

Es stellte sich heraus, dass die Lautstärke durch den Bienenstock stark abgeschwächt wird. Es wurde eine möglichst ruhige Messumgebung aufgebaut. Dort wurden 35.3 dB Grundlautstärke gemessen. Ein Piezolautsprecher wurde in den Bienenstock gelegt und mit einer sinusförmigen Spannung mit 2.5 *Vpp* und 15 kHz angeregt. Die fast 90 dB im Bienenstock waren selbst unmittelbar neben dem Bienenstock stark geschwächt. Dort wurden 55 dB gemessen. Mit größerem Abstand verringerte sich die Lautstärke immer mehr. Ab ca. 50 cm Abstand zum Bienenstock wurden rund 40 dB gemessen. Dieser Wert liegt nah an der Grundlautstärke des Raumes. Es lässt sich somit bestätigen, dass das Ultraschallgerät kaum Einflüsse auf die Umwelt außerhalb des Bienenstocks hat und somit keine Menschen oder Tiere in der Nähe des Bienenstocks

2 Lautstärkemessung

stören wird.

Folgende Abbildung zeigt die Frequenzfindung des zweiten Prototyps in einem Sonogramm.

<span id="page-21-0"></span>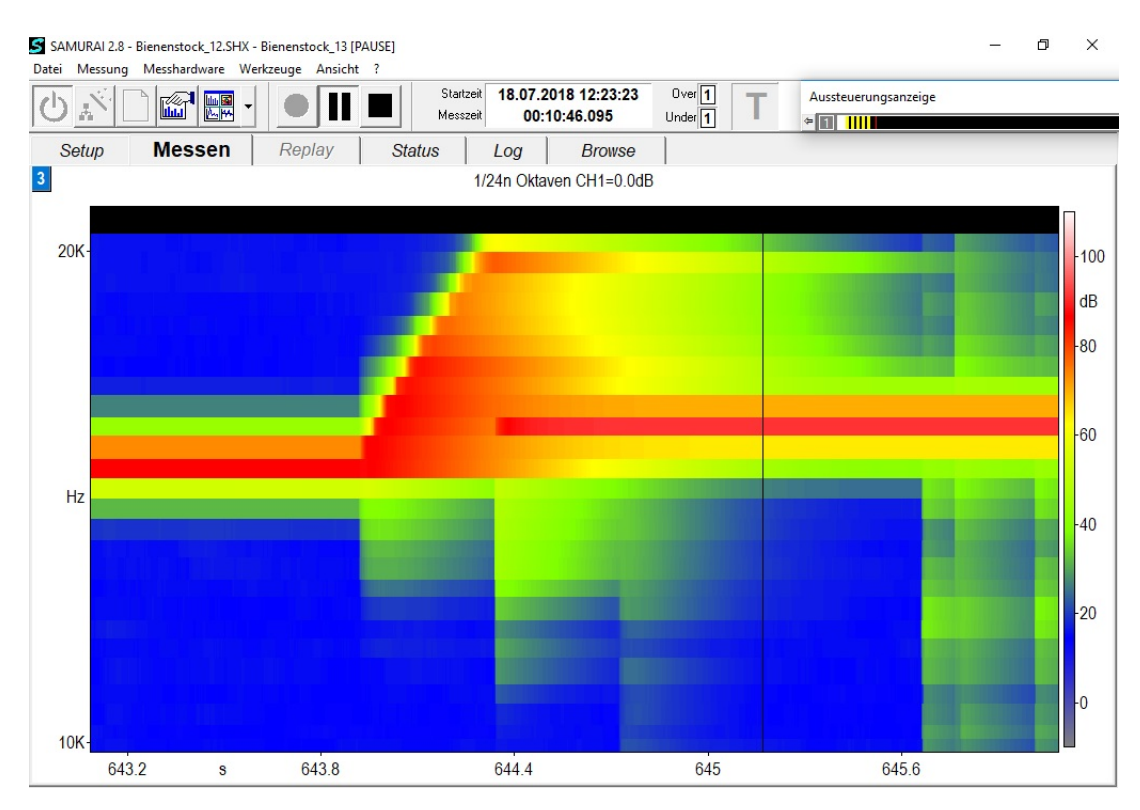

**Abbildung 2.2:** Sonogramm der Frequenzfindung

Es lässt sich erkennen, dass das Gerät mithilfe des Mikrocontrollers und des DDS-Chips mit einer Frequenz von 15 kHz beginnt. Stufenweise erhöht sich die Frequenz auf 20 kHz und anschließend wird die Resonanzfrequenz des Schwingkreises mithilfe der Spannungsmessung des Mikrocontrollers eingestellt. Es wurde ein Schwingkreis mit einer Resonanzfrequenz von etwa 15.9 kHz gewählt. Die Frequenzfindung dauert in etwa eine halbe Sekunde. Mit der Initialisierung des DDS-Chips dauert die vollständige Frequenzfindung etwas über eine Sekunde.

<span id="page-22-0"></span>3 Der erste Prototyp

# **3 Der erste Prototyp**

Aus einer Vorarbeit stand ein erster Prototyp zur Verfügung, der fertiggestellt und untersucht wurde. Erste Überlegungen waren es den Parallelschwingkreis mit einer Rechteckspannung zu versorgen, da diese Art von Spannung einfach mittels Mikrocontroller erzeugt werden kann.

<span id="page-22-2"></span>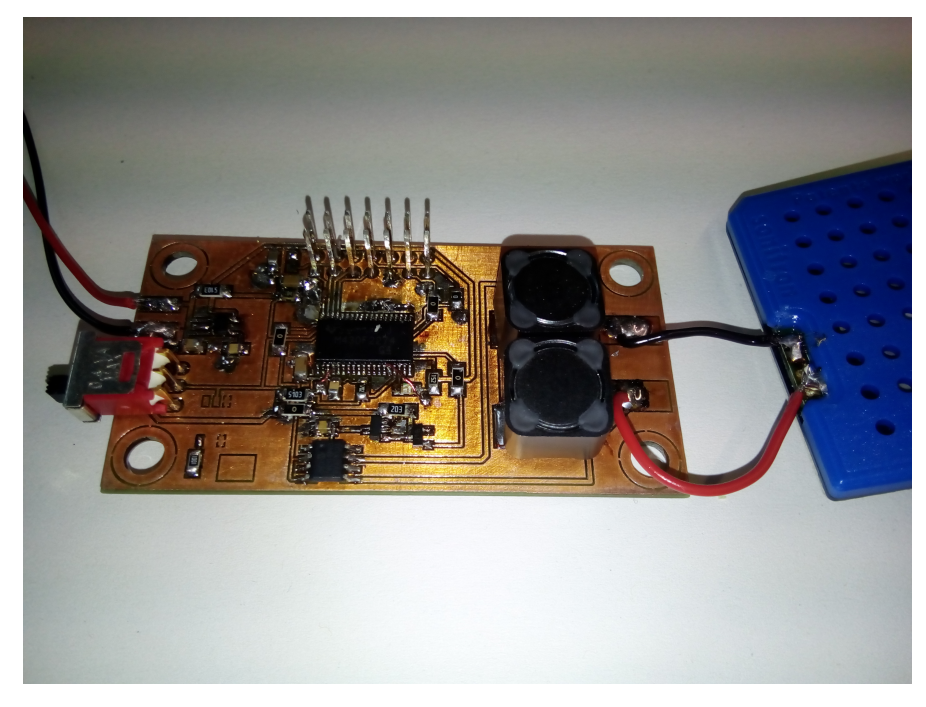

**Abbildung 3.1:** Platine des ersten Prototyps

Es musste geprüft werden, wie sich der Schwingkreis mit einer Rechteckspannung verhält und ob eine sinusförmige Spannung besser geeignet ist. Den vollständigen Schaltplan des Prototyps siehe Anhang "Schaltplan Prototyp 1".

## <span id="page-22-1"></span>**3.1 Funktionsweise**

Das Modell steuert mittels Timer im Mikrocontroller MSP430 und H-Brücke den Piezolautsprecher. Eine H - Brücke ist eine Schaltung aus vier Transistoren mit einer Umschaltung der Polarität der Spannung.

<span id="page-23-0"></span>3 Der erste Prototyp

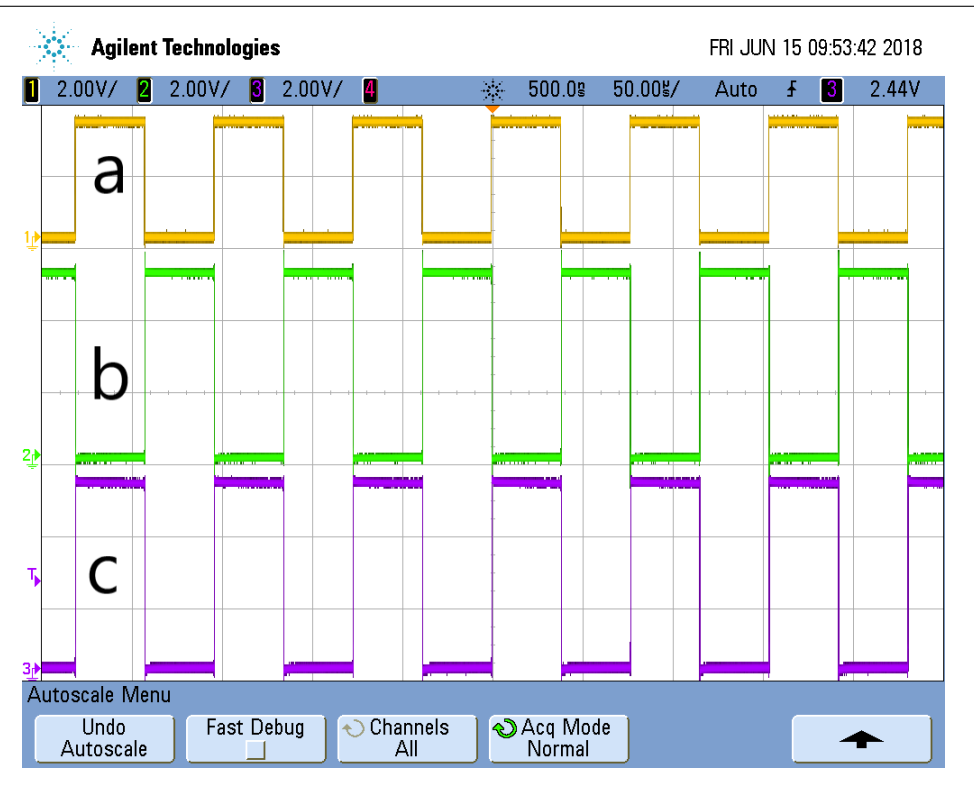

**Abbildung 3.2:** Ausgänge der H-Brücke ohne Last

In Abb.3.2 ist das PWM-Signal (a, gelb), welches vom Mikrocontroller erzeugt wird, sowie die beiden Ausgänge der H-Brücke (b,grün und c, lila) zu sehen. Abwechselnd schalten sich die Ausgänge 'high' und 'low' und erzeugen so ein gegenphasiges Signal über der Spule und dem Piezo-Lautsprecher.

Zudem besitzt es eine Spannungsüberwachung , einen Schalter und Spannungsregler, der die Spannung auf die vom MSP430 benötigten 3.3 V regelt.

Bei dem Prototyp wurde ein Stromverbrauch von  $I = 76mA$  gemessen. Es folgte eine Überprüfung und Messung aller Bauteile. Es stellte sich heraus, dass der Parallelschwingkreis durch das Betreiben mit einer Rechteckspannung einen hohen Stromverbrauch hat. Zu Testzwecken wurde ein ohmscher Widerstand als Last verwendet. Der Stromverbrauch des Prototypen fiel auf *I* = 20*mA*. Abb. 3.3 zeigt die Spannung am Ausgang der H-Brücke mit einem Piezolautsprecher als Last. Die Spannung hatte eine sägezahnähnliche Form mit Spannungsspitzen und Spannungsabfällen. Man konnte Auf- und Entladekurven der Kapazität erkennen. In Abb. 3.4 ist die Spannung am Ausgang der H-Brücke mit einem LC-Parallelschwingkreis zu sehen. Auch hier sind Spannungsspitzen und Spannungsabfälle zu erkennen. Es wurde ein Strom von  $I = 49mA$  gemessen.

<span id="page-24-1"></span>3 Der erste Prototyp

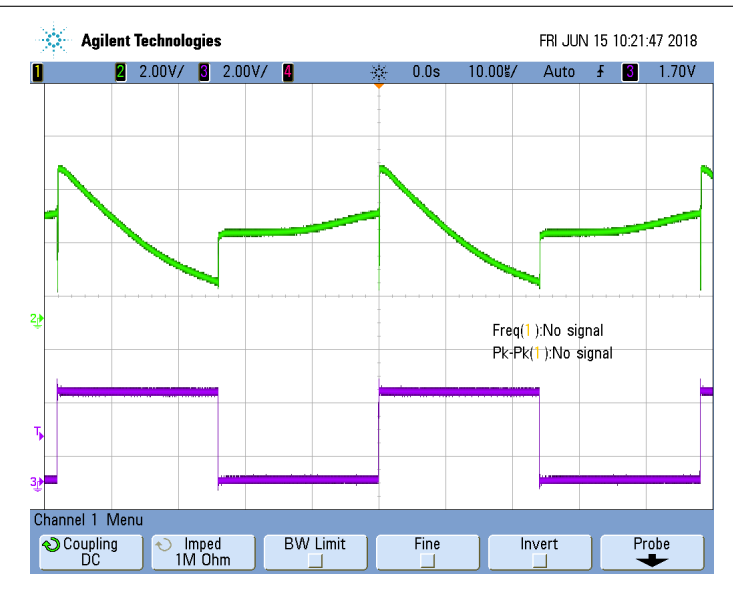

<span id="page-24-2"></span>**Abbildung 3.3:** Ausgang der H-Brücke mit kapazitivem Lautsprecher

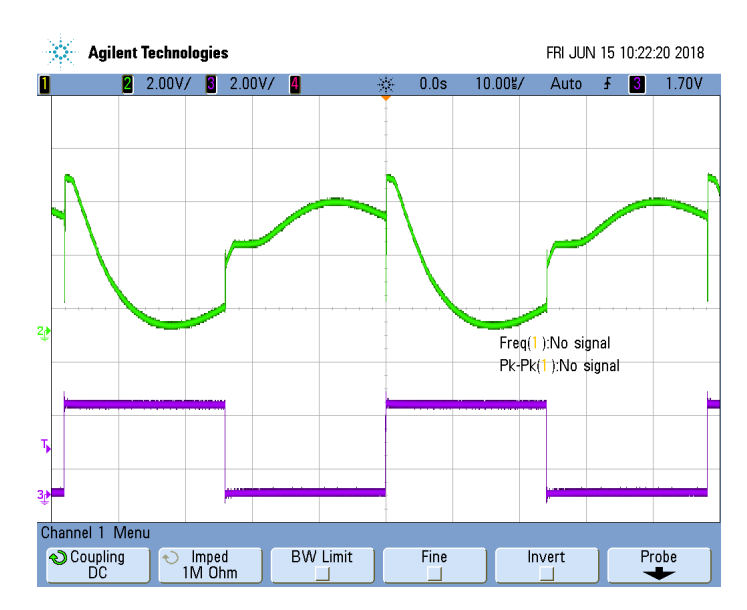

**Abbildung 3.4:** Ausgang der H-Brücke mit Parallelschwingkreis

# <span id="page-24-0"></span>**3.2 Fazit**

Die Versorgung eines LC-Schwingkreises mit einer Rechteckspannung führt zu einem hohen Stromfluss. Eine Periode einer Rechteckspannung kann als Schaltvorgang betrachtet werden, der bei Kapazitäten und Induktivitäten zu Spannungsspitzen und Stromspitzen führt.

Akustisch konnte kein Unterschied zwischen dem Betreiben eines Piezolautsprechers mit einer Rechteckspannung oder mit einer Sinusspannung festgestellt werden. Dieser Prototyp beinhaltete nur die Grundfunktion eines Ultraschallgerätes. Es konnte weder den besten Arbeitspunkt eigenständig suchen, noch die Dauer der Schallabgabe variieren. Da ein möglichst stromsparendes Gerät entwickelt werden sollte wurde ein weiterer Prototyp ausgearbeitet, der den Schwingkreis mit einer sinusförmigen Spannung betreibt.

# <span id="page-25-0"></span>**4 Der zweite Prototyp**

## <span id="page-25-1"></span>**4.1 Funktionsweise**

Der zweite Prototyp wurde mit dem Mikrocontroller Arduino ProMini und dem Modul "Mini-Gen "von der Firma Sparkfun realisiert.

<span id="page-25-2"></span>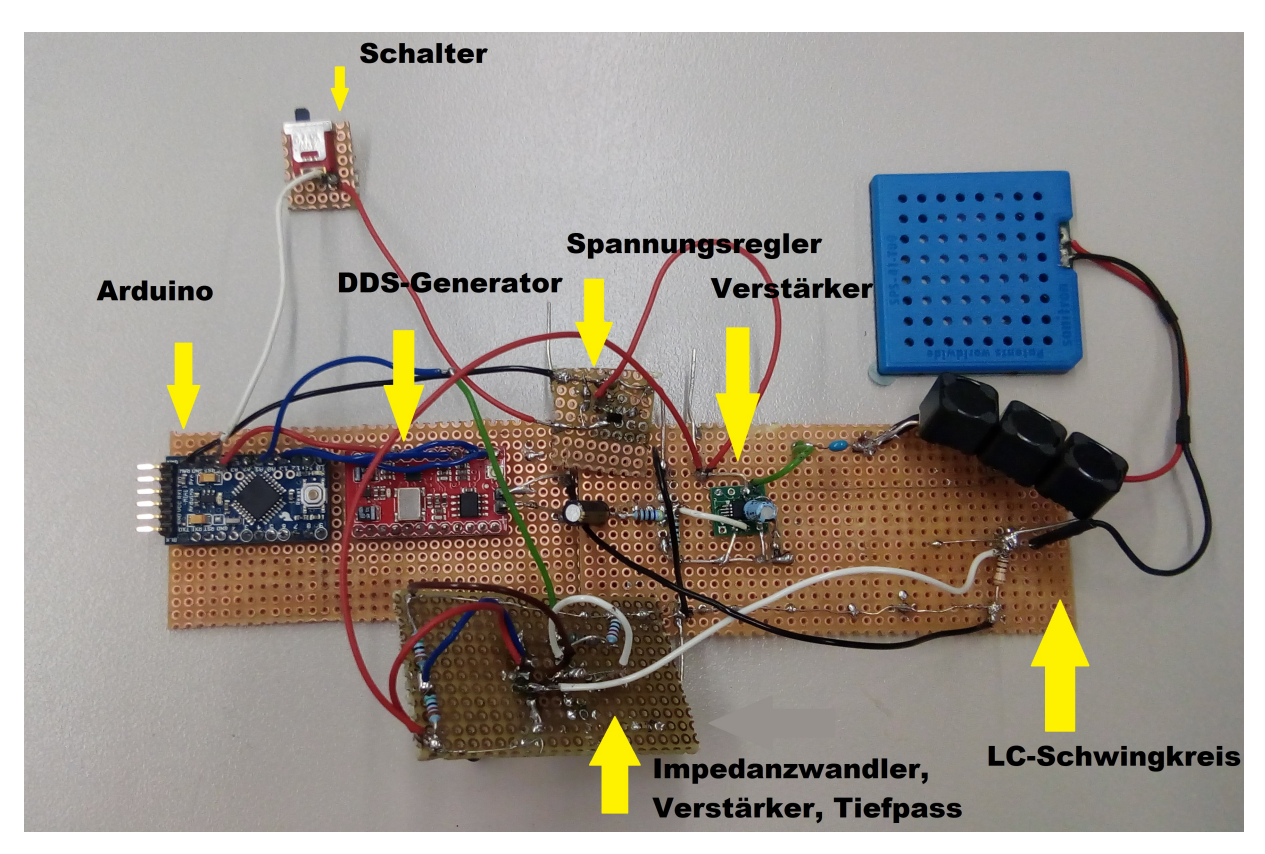

**Abbildung 4.1:** Der zweite Prototyp

Das Modul arbeitet mit dem DDS-Generator-Chip AD9837, der Signale in Sinus- Rechteckoder Dreieckform mit bis zu 3 MHz erzeugen kann. Zudem besitzt das Modul einen sehr schnellen Operationsverstärker. Signale werden mit einer Amplitude von *Upp* = 1*V* ausgegeben. Dieser Wert kann nicht variiert werden.

Der Arduino kommuniziert mit dem Bussystem SPI (Serial Peripheral Interface) mit dem MiniGen-Modul. Dieses serielle, synchrone Dreidrahtbussystem besitzt zwei Leitungen für den Datenaustausch und eine weitere für den Takt. Der Mikrocontroller wurde mit der Arduino

4 Der zweite Prototyp

Entwicklungsumgebung Arduino IDE 1.8.3 programmiert.

Ein Grund für die Wahl auf das Modul von Sparkfun für den Prototypen war die vorhandene Bibliothek zum programmieren des MiniGen-Moduls. Diese Bibliothek beinhaltet viele Funktionen, durch die das Programmieren stark vereinfacht und beschleunigt wird. Diese Eigenschaften machen das Modul nützlich für die Entwicklung eines Prototypen. Es stellte sich heraus, dass der Operationsverstärker AD8045 und der vorhandene Quarz auf dem MiniGen-Modus viel Strom verbrauchen. Deshalb wurden auf dem entwickelten Gerät andere Bauteile verwendet.

Das Ultraschallgerät soll damit beginnen eine sinusförmige Spannung mit 15 kHz zu erzeugen und anschließend den stromsparensten Arbeitspunkt finden. Dieser liegt bei der Resonanzfrequenz von dem LC-Schwingkreis. Dazu wird die Frequenz kontinuierlich erhöht und bei jeder Frequenz die Spannung über einem Messwiderstand gemessen. Nachdem der Arbeitspunkt eingestellt wurde sollen verschiedene Stufen einstellbar sein, welche die Dauer der Schallabgabe verändern. Um zusätzlich Strom zu sparen soll der Mikrocontroller und der DDS-Generator in Schlafmodi versetzt werden, sofern keine neue Aktion durchgeführt werden muss.

# <span id="page-26-0"></span>**4.2 Platinenherstellung**

Die Platine des Gerätes wurde mit der Software Altium Designer von Altium Limited entwickelt. Dieses EDA (Electronic Design Automation)- Programm wird von namhaften Firmen wie Bosch oder Intel zur Leiterplattenentwicklung genutzt und erhielt zahlreiche Auszeichnungen.[\[12\]](#page-53-1)

<span id="page-26-1"></span>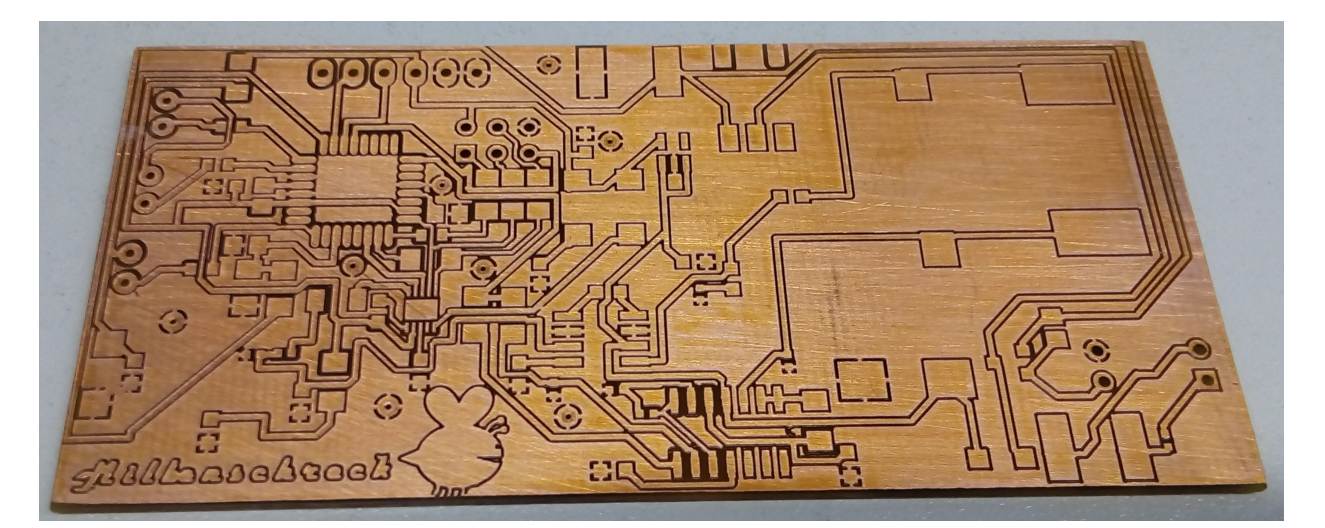

**Abbildung 4.2:** Entwickelte Platine

Alle Bauteile befinden sich auf dem "Top Layer ", also der Vorderseite der Platine. Die gesamte Kupferschicht der Platine hat eine Masseverbindung. Dies gilt natürlich nicht für Leiterbahnen und Bauteile. Der "Bottom-Layer "hat ebenfalls eine Masseverbindung. Dank sogenannter "Via's ", also Durchkontaktierungen auf der Platine, kann eine Verbindung mit Masse auch an

#### 4 Der zweite Prototyp

schwer erreichbaren oder durch Leiterbahn eingeschlossene Stellen erreicht werden. Es wurde eine Leiterbahndicke von 0.405 mm gewählt. Zudem wurden einige 0 Ohm Widerstände zur Überbrückung von Leiterbahnen benötigt. Zwischen den Pads dieser Widerstände musste die Leiterbahndicke verringert werden.

Neben den vorhandenen Bauteilen in der Altium Bibliothek mussten weitere Bauteile hinzugefügt werden. Diese Daten in der Bibliothek beinhalten eine "Schematic-Datei", sowie eine Datei für den Footprint des Gehäuses von dem Bauteil. Viele Online-Händler für Elektronik bieten kostenlose PCB-Designs ihrer Waren direkt zum downloaden an. Größtenteils sind diese Dateien allerdings für die Software "Eagle ". Dank des sogenannten Import Wizard von Altium Designer können diese Eagle-Dateien direkt in PCB-Dateien für Altium konvertiert werden.

Für die auf dem Gerät verwendete Spule konnte keine PCB-Datei gefunden werden. Für diesen Fall hat Altium Designer die Funktion "IPC Compliant Footprint Wizard ". Mit dieser Funktion und mithilfe von Vermessungsdaten eines Bauteils können Footprints sehr leicht automatisch erstellt werden. Es müssen lediglich die Größenangaben eines Bauteils eingetragen werden und das Programm erstellt automatisch passende Pads für das Bauteil. Diese Vermessungsdaten findet man in jedem Datenblatt eines Bauteils.

<span id="page-27-0"></span>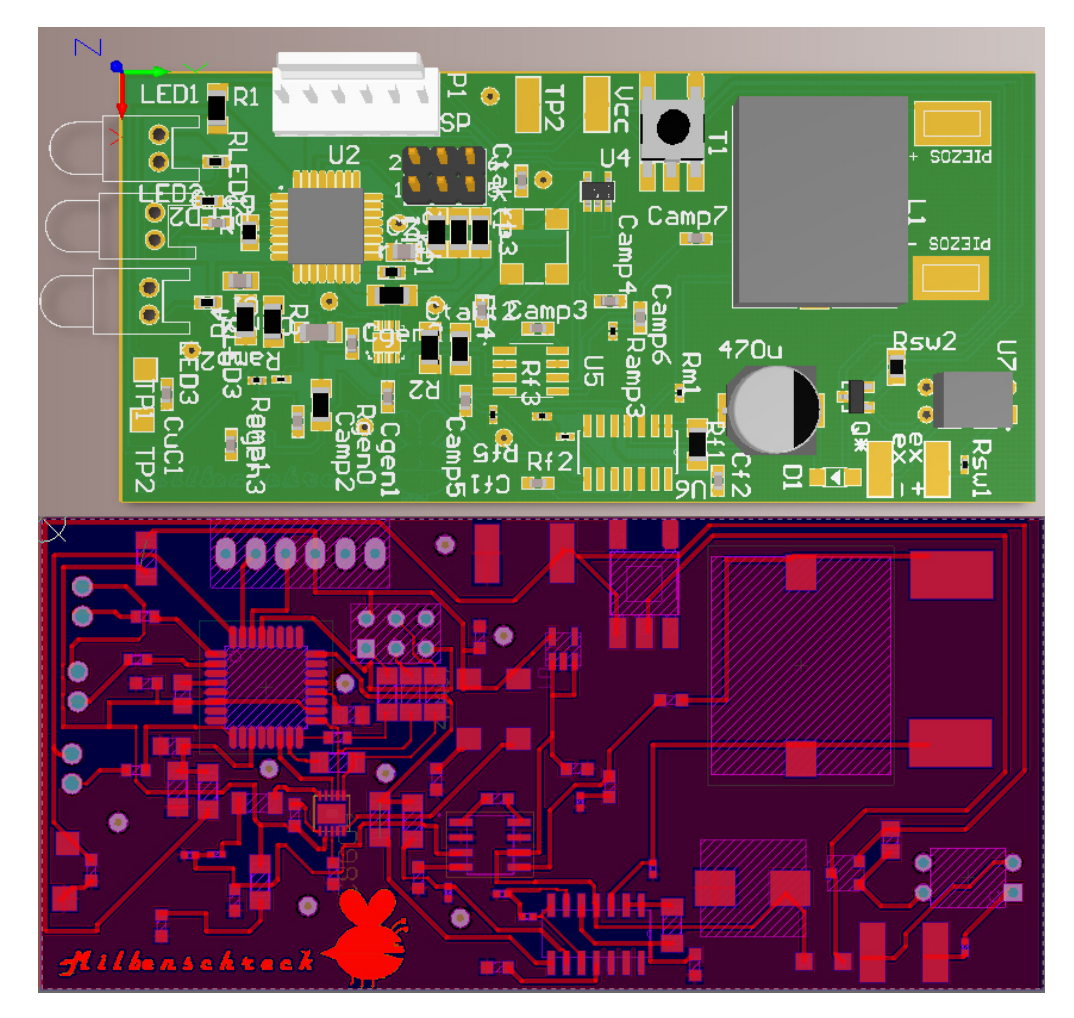

**Abbildung 4.3:** PCB-Design in Altium Designer

#### 4 Der zweite Prototyp

Zusätzlich zu allen benötigten Footprints und Leiterbahnen wurde ein Logo auf die Platine implementiert. Das Logo besitzt den Schriftzug "Milbenschreck "und den Umriss einer Biene. Dieses Logo konnte mit dem Script "AltiumLogoCreator"eingefügt werden.

Zum Schluss mussten "Gerber"- und "Drill"-Dateien erstellt werden. Diese Dateien werden für das Fräsen einer Platine benötigt.

Nach dem Fräsen wurden die Platine per Hand mit Bauteilen bestückt.

Nach der Bestückung wurden Messungen durchgeführt und einige Fehler behoben. Diese Fehler bestanden meist aus Lötfehlern. Bei zwei Bauteilen bestand keine Masseverbindung. Dieser Fehler entstand durch fehlerhaftes Routing der Leiterbahnen im PCB-Design.

<span id="page-28-1"></span>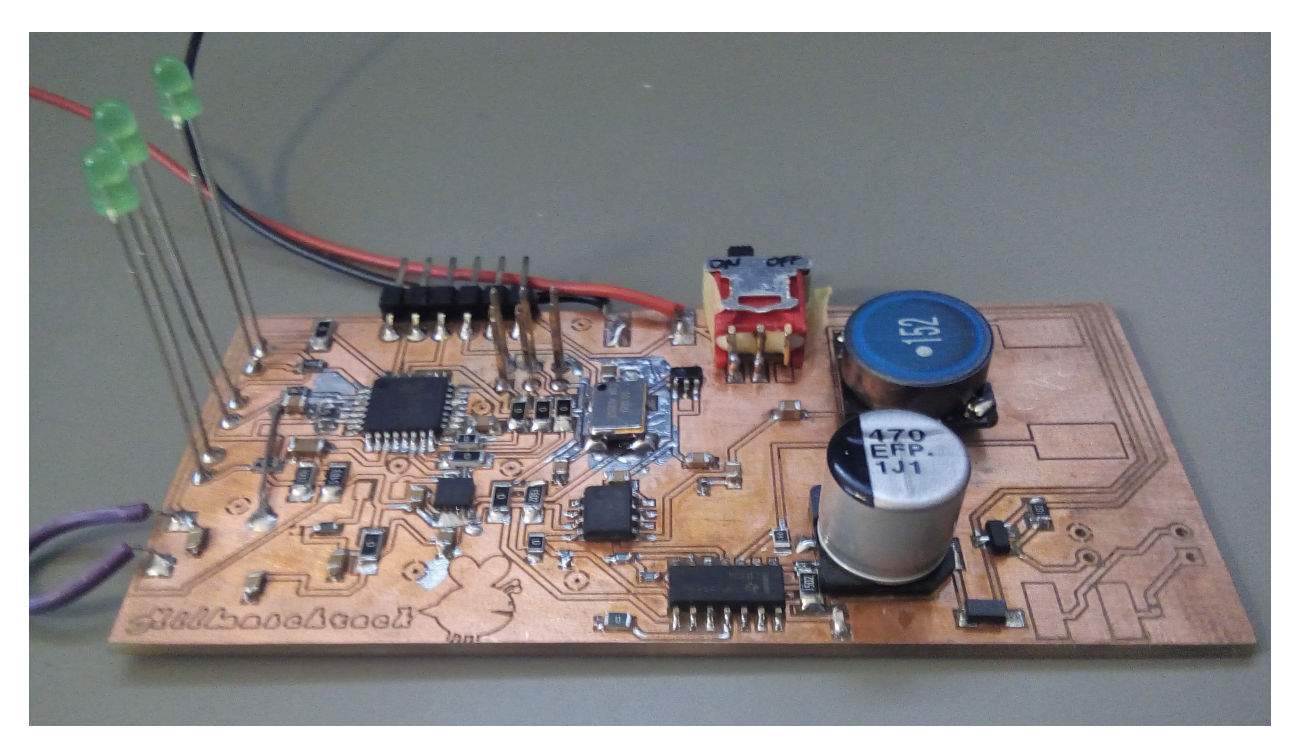

**Abbildung 4.4:** Bestückte Platine

## <span id="page-28-0"></span>**4.3 Operationsverstärker LM386**

Es wurde herausgefunden, dass der Operationsverstärker AD8045 auf dem MiniGen-Modul 18 mA verbraucht. Da dieser Wert zu hoch ist wurde sich entschieden einen anderen Verstärker zu nutzen. Die Wahl fiel auf den LM386 von Texas Instruments. Dieser Audio-Operationsverstärker kann je nach Schaltung eine Verstärkung von 20 - 200 erreichen und arbeitet dabei mit 4 -8 mA bei einer Versorgungsspannung von 6V. Abb. 4.2 zeigt die verwendete Schaltung, die direkt an den Ausgang des DSS-Generator-Chips AD9837 angeschlossen wird. Der Widerstand R7 und der Kondensator C7 zwischen den Pins "g1 "und "g8 "sollen eine Verstärkung von 50 festlegen. Die Kondensatoren C5 und C2 sind Koppelkondensatoren zur Filterung des Gleichanteils

<span id="page-29-0"></span>4 Der zweite Prototyp

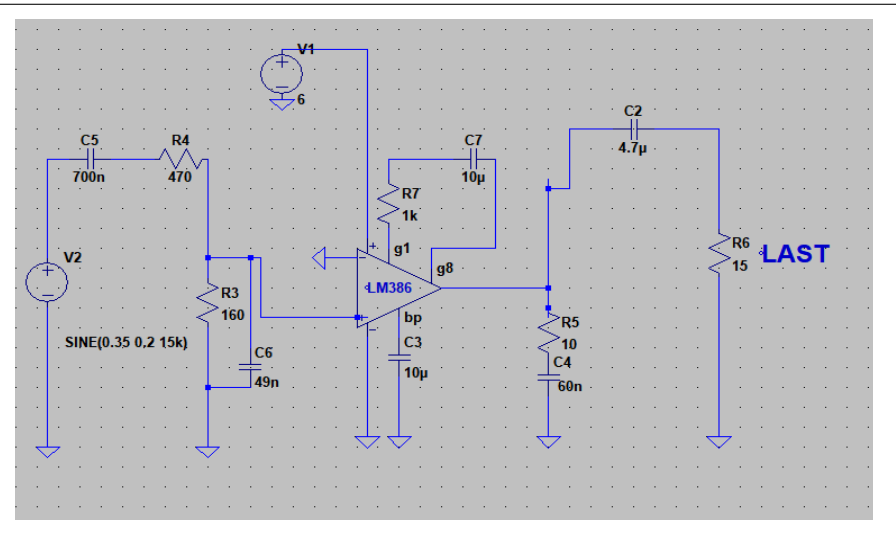

**Abbildung 4.5:** Schaltung LM386 in LT-Spice

der Spannung. Ein Spannungsteiler aus R3 und R4 vor dem Eingang des Operationsverstärkers führt zu einer geringen Eingangsspannung. Der Verstärker darf eine maximale Eingangsspannung von −0*.*4 *V < U<sup>I</sup> <* 0*.*4 *V* haben. Desto kleiner die Spannung ist, desto sauberer wird ein Sinussignal erzeugt. Übersteigt der Wert 45 mV bei einer Versorgungsspannung von 6 V , wird die Spitze des Sinusausgangssignal abgeschnitten.

<span id="page-29-1"></span>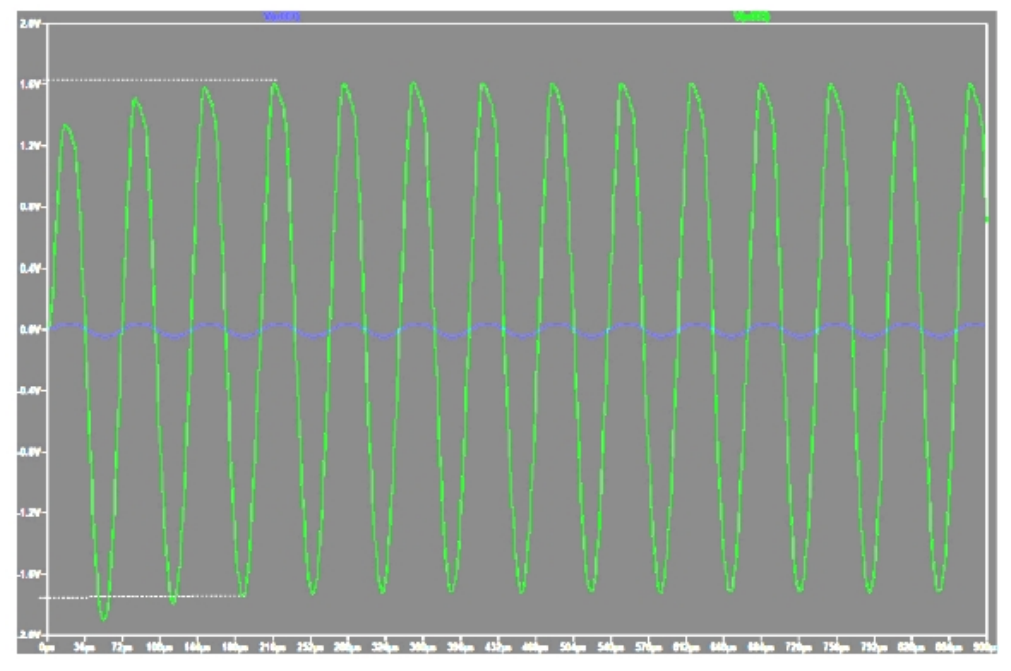

**Abbildung 4.6:** Verhältnis zwischen Ein- und Ausgangsspannung LM386

Eine Simulation mit dem Programm LT-Spice der Schaltung aus Abb. 4.2 ergab eine Verstärkung von

4 Der zweite Prototyp

 $v = \frac{U_A}{U_B}$  $\frac{U_A}{U_E} = \frac{1.6 V}{0.04 V} = 40$ 

Es wird ein Spitze-zu-Spitze Ausgangssignal *U<sup>E</sup>pp* = 3*.*2 *V* erzeugt.

## <span id="page-30-0"></span>**4.4 Operationsverstärker LM324**

Die Spannung über dem Shunt zur Spannungsmessung mit dem Mikrocontroller war sehr verrauscht. Dies führte zu ungenauen Messungen und folglich zu einer falschen Resonanzfrequenzeinstellung des ATmega328. Aus diesem Grund wurde eine Schaltung zur Glättung und Verstärkung entwickelt. Der LM324 ist ein vierfacher Operationsverstärker in nur einem Gehäuse. Drei dieser OPV's wurden verwendet. Die Schaltung besteht aus einem Impedanzwandler, einem Tiefpassfilter erster Ordnung und einem Verstärker. Der Impedanzwandler hat

<span id="page-30-1"></span>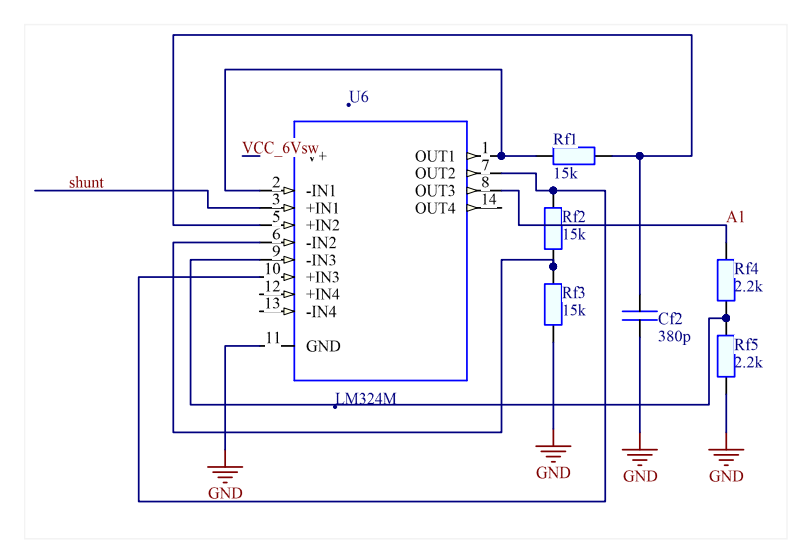

**Abbildung 4.7:** Schaltung des LM324

eine sehr hohe Eingangsimpedanz und eine geringe Ausgangsimpedanz. An dem Ausgang des Impedanzwandlers wurde ein Tiefpassfilter 1. Ordnung integriert. Der Tiefpass hat die Werte

 $R = 15 k\Omega$ 

 $C = 380 pF$ 

Es ergibt sich eine Grenzfrequenz von

$$
f_G = \frac{1}{2\pi \cdot 15 k\Omega \cdot 380 pF} = 27922 Hz
$$

In der Praxis weicht dieser Wert allerdings etwas ab. Dies ist auf nicht beachtete Leitungswiderstände und Toleranzen der Bauteile zurückzuführen. Im nachfolgendem Bild sind Eingangs-/

4 Der zweite Prototyp

und Ausgangsspannung des Tiefpassfilters zu sehen. Bei der Grenzfrequenz haben Ein-/ und Ausgangssignal eine Phasenverschiebung von 45◦ . Bei 1 *Vpp* besitzt das Ausgangssignal eine Amplitude von 0*.*707 *Vpp*. Die Grenzfrequenz liegt in unserem Fall bei etwa 31 kHz.

<span id="page-31-0"></span>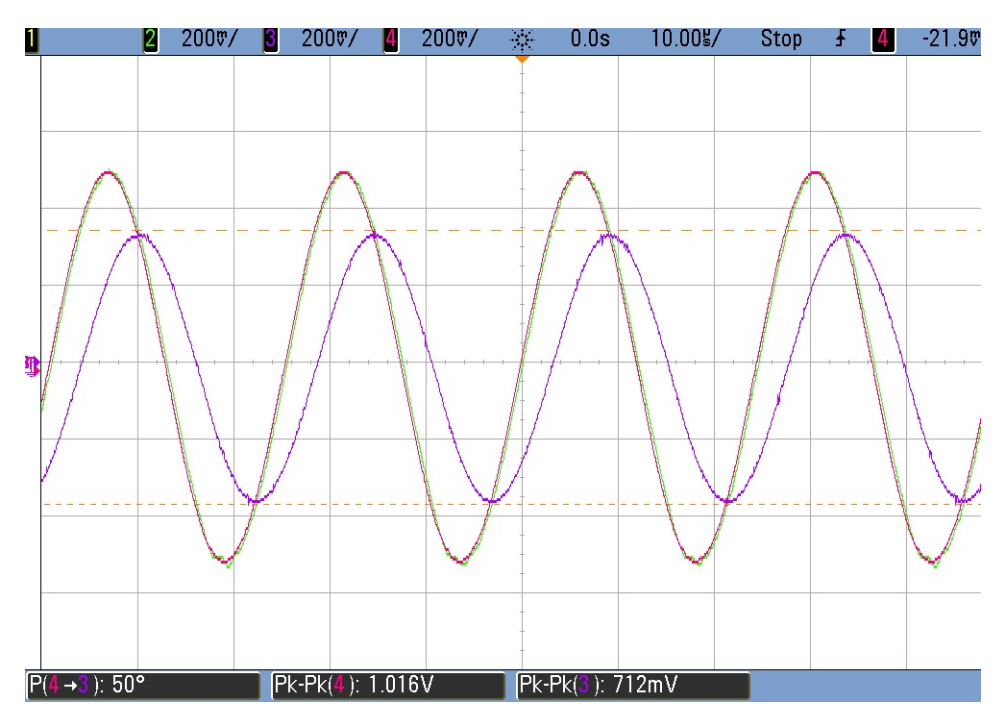

**Abbildung 4.8:** Spannungen am Tiefpassfilter

<span id="page-31-1"></span>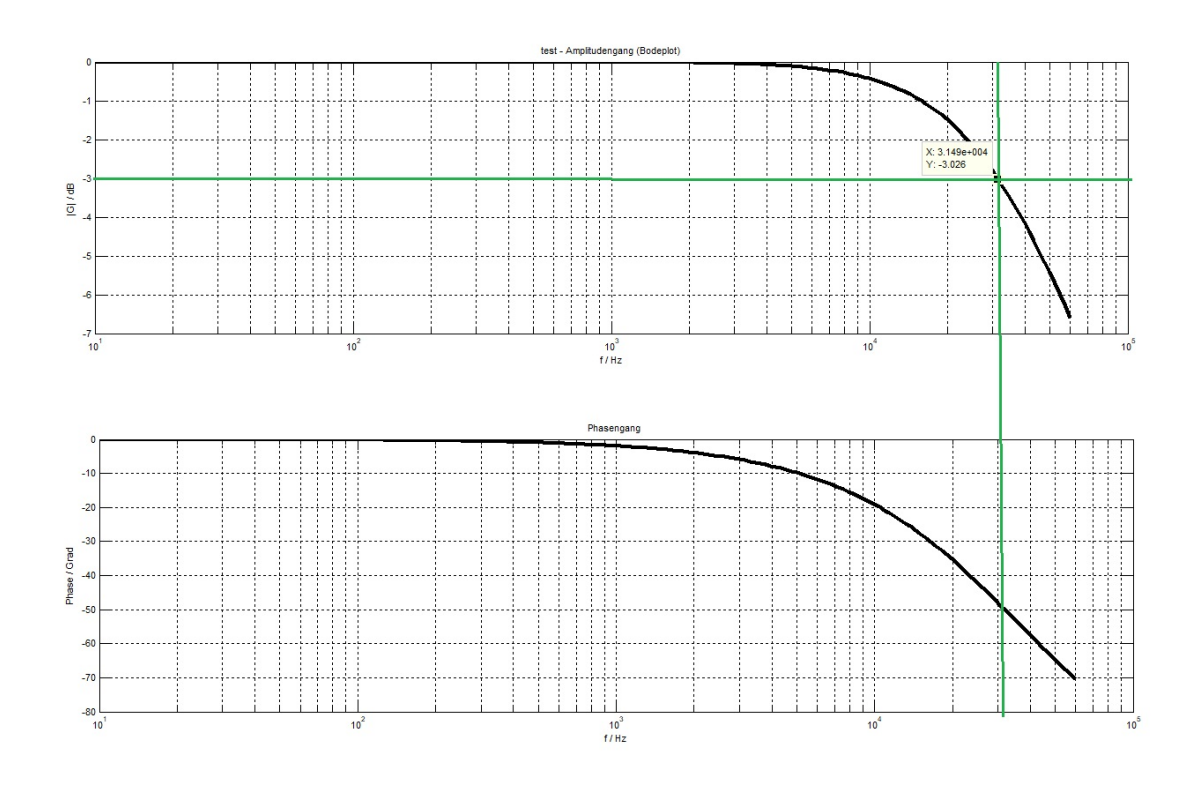

**Abbildung 4.9:** Amplituden-/ und Phasengang RC-Tiefpass

#### 4 Der zweite Prototyp

Der Tiefpassfilter wurde auf seine Funktionalität getestet. Hierzu wurde ein Rauschen mit der 'Noise'-Funktion eines Funktionsgenerators erzeugt. In folgender Grafik (Abb. 4.10) lässt sich gut erkennen, dass der Tiefpassfilter das verrauschte Signal (gelb) glättet.

<span id="page-32-0"></span>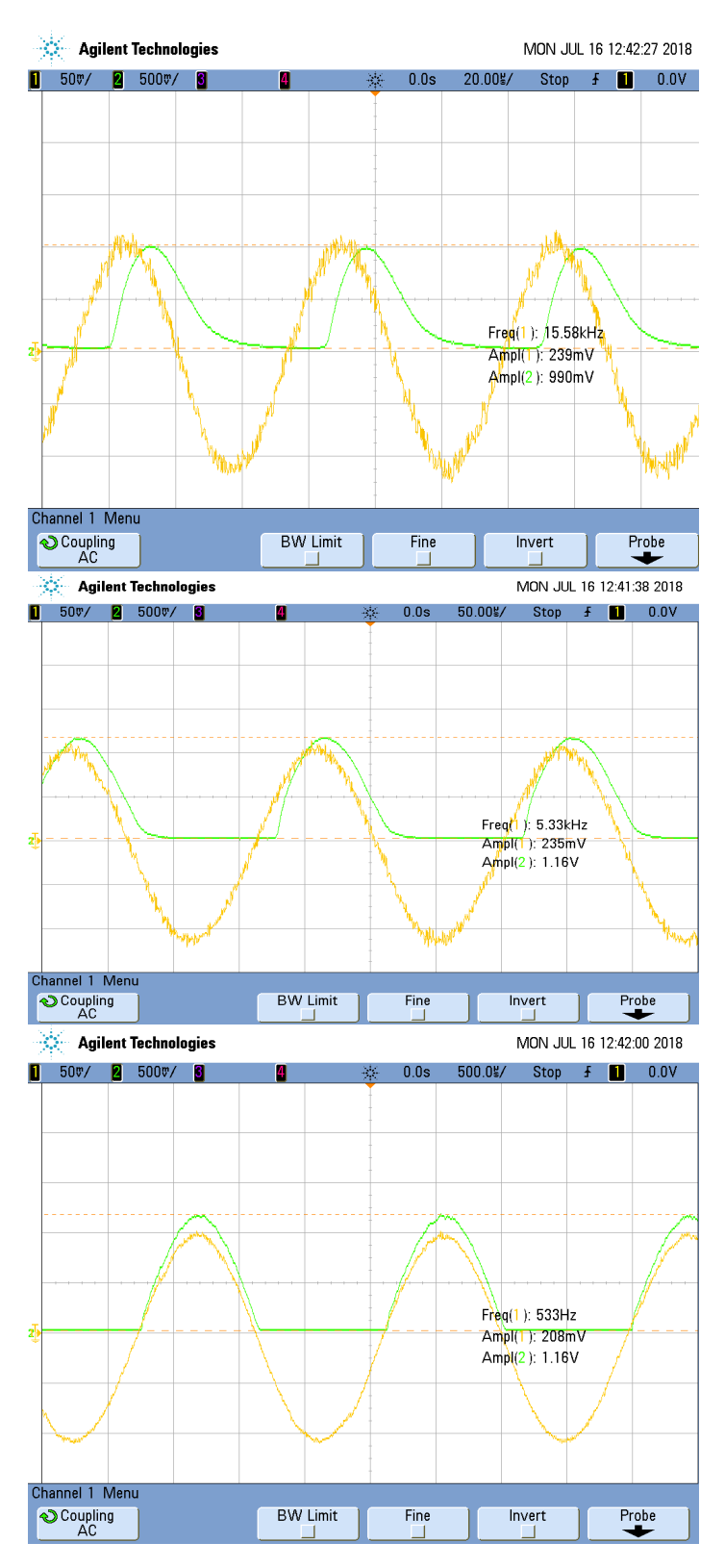

**Abbildung 4.10:** Rauschglättung

Der Operationsverstärker verstärkt die positive Flanke des Signals mit einer Verstärkung von ca. 11. Bei einer Frequenz von 15 kHz ist eine deutliche Phasenverschiebung und eine Dämpfung des Ausgangssignals zu erkennen. Die Spannung über dem Shunt wird so weit verstärkt, dass die 1.1 V Referenzspannung des Mikrocontrollers vollständig erreicht wird. Die Abbildung 4.10 zeigt das Eingangssignal und das Ausgangssignal des Tiefpassfilters bei verschiedenen Frequenzen. Bei einer Frequenz von  $f = 533 Hz$  sind beide Signale in Phase. Eine Verbesserung des Rauschens ist nicht zu erkennen. Bei einer Frequenz von  $f =$ 5*.*33 *kHz* macht sich eine geringe Phasenverschiebung bemerkbar. Die Rauschglättung ist zu erkennen. Bei Frequenzen ab  $f = 15 kHz$  lässt sich eine deutliche Phasenverschiebung feststellen. Das Ausgangssignal ist gedämpft und ein Rauschen nicht mehr erkennbar.

Im nächsten Schritt wurde die Schaltung mit dem Hauptmodell verbunden und getestet, ob der Mikrocontroller nun genauer über dem Shunt messen kann.

4 Der zweite Prototyp

Es stellte sich heraus, dass die Frequenz nun genauer eingestellt wird. Vergleicht man das Signal über den Shunt mit dem, welches vom Tiefpass und dem OPV geglättet und verstärkt wird, sieht man eine deutliche Verbesserung. Dennoch ist ein geringes Rauschen und Spannungsspitzen zu erkennen. Die Frequenz, die vom Mikrocontroller eingestellt wird weicht um bis zu 200 Hertz von der eigentlichen, gemessenen Resonanzfrequenz ab.

## <span id="page-33-0"></span>**4.5 Programmierung des ATmega328**

Für den zweiten Prototypen werden zwei Header zur Programmierung benötigt. Der erste Header "P\_ISP "ist für die einmalige In-System-Programmierung (ISP) zuständig. Der ATmega328 benötigt zur Programmierung über UART einen sogenannten "Bootloader ". Es handelt sich um ein kleines Programm, das es möglich macht, den ATmega über serielle Schnittstellen zu programmieren. Die Arduino-Boards haben bereits beim Kauf einen "Bootloader"installiert, jedoch nicht die separat erhältlichen ATmega328. Erst nachdem der Mikrocontroller mit dem Bootloader beschrieben wurde, kann der zweite Header für die serielle Programmierung über UART mit einem FTDI-Programmer verwendet werden. Die ISP-Header haben eine vorgege-

<span id="page-33-2"></span>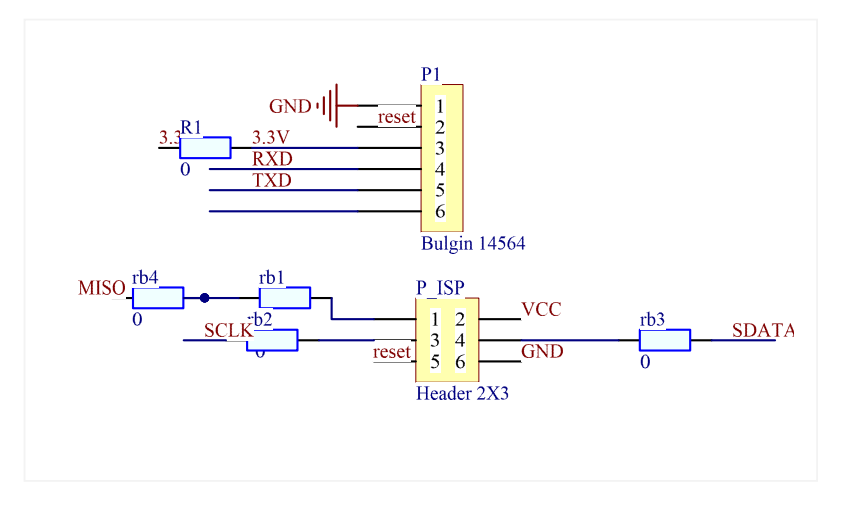

**Abbildung 4.11:** Header für ISP und FTDI

bene Form und Funktion der Pins. Bei dem Gerät sind zusätzlich 0 Ohm Widerstände verbaut, die als Brücken über Leiterbahnen dienen.

## <span id="page-33-1"></span>**4.6 Spannungsüberwachung**

Das Ultraschallgerät soll die Batteriespannung überwachen und die Ladung der Batterie abbrechen, wenn sie voll geladen ist. Dies geschieht mit einem Analogeingang des ATmega328 und über einen Spannungsteiler. Die Gesamtspannung über dem Spannungsteiler entspricht

<span id="page-34-0"></span>4 Der zweite Prototyp

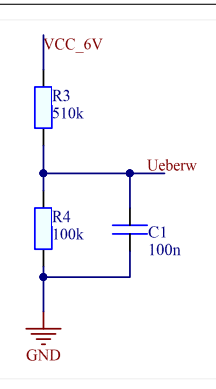

**Abbildung 4.12:** Schaltung der Spannungsüberwachung

der Batteriespannung *Uges* = 6*V* . Die Spannung, die der Mikrocontroller misst entspricht der Spannung über dem Widerstand *R*4.

Es ergibt sich ein Spannungsverhältnis von

$$
\frac{U_{R4}}{U_{ges}} = \frac{R_4}{R_3 + R_4}.
$$

$$
U_{R4} = \frac{R_4}{R_3 + R_4} \cdot U_{ges} = \frac{100k\Omega}{510k\Omega + 100k\Omega} \cdot 6V = 0.98V
$$

Bei einer eingestellten internen Referenzspannung von  $U_{ref} = 1.1V$  und einem 10-Bit ADC mit  $2^{10} = 1024$  Werten entspricht dies dem Wert

$$
\frac{1.1V}{1024} = \frac{0.98V}{x}
$$

$$
x = \frac{1024 \cdot 0.98V}{1024} \approx 912.
$$

Der ADC des Mikrocontrollers wird also bei einer vollen Batteriespannung den Wert *x* = 912 zurück geben. Wird die Batteriespannung kleiner, verringert sich auch dieser Wert und es können Vorkehrungen zur Ladung der Batterie eingeleitet werden.

Die Laderegelung sollte möglichst einfach aufgebaut sein und mit möglichst wenig Bauteilen arbeiten. Die entwickelte Schaltung benötigt nur zwei Bauteile. Ein n-Kanal Feldeffekttransistor wird als Schalter verwendet. Das Gate des Transistors ist mit einem Ausgang des Mikrocontrollers verbunden. Für diese Art der Schaltung wird ein sogenannter "Logic Level FET "benötigt, da diese Art der Transistoren wenige Volt Spannung am Gate benötigen, um zu schalten. Ist der Pin den Mikrocontrollers auf "Low", liegen 0V am Gate des Transistors an. Die Gate-Spannung ist gleich der Source-Spannung und der Transistor ist gesperrt. In dieser Position wird die Batterie von dem Solarpanel geladen. Wird der Pin des Mikrocontrollers auf "High"gesetzt, öffnet sich der Transistor. Das Solarpanel wird kurzgeschlossen. Anders als die Batterie ist ein Solarpanel wie eine Stromquelle. Es kann problemlos kurzgeschlossen werden. Um einen Kurzschluss an der Batterie zu verhindern dient eine Diode.

<span id="page-35-0"></span>4 Der zweite Prototyp

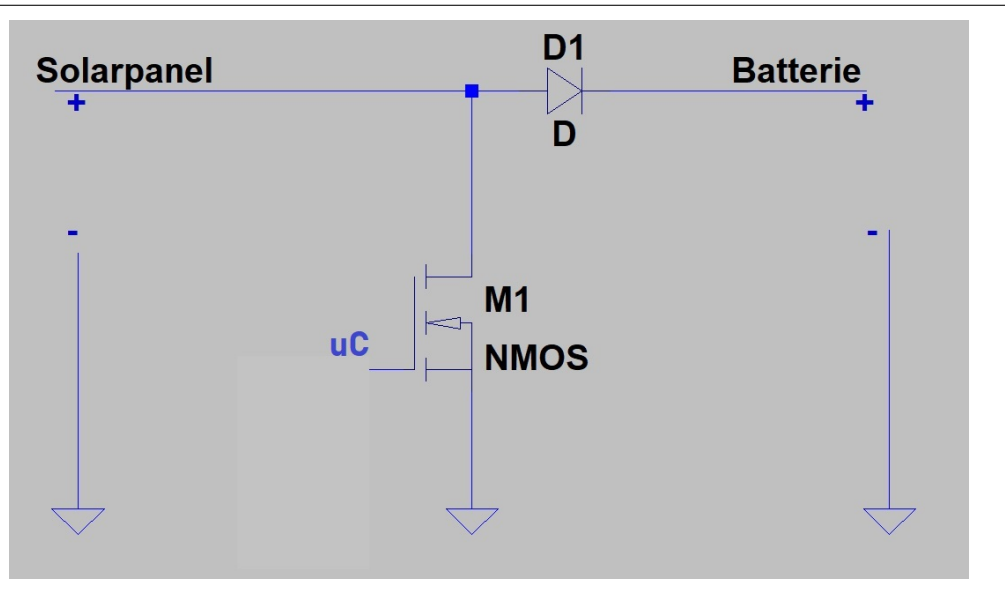

**Abbildung 4.13:** Schaltung der Laderegelung

Diese Schaltung ist zwar möglich, jedoch fällt bei kurzgeschlossenem Solarpanel kontinuierlich Spannung über dem N-FET ab. Eine Erwärmung der Platine wäre denkbar. Aus diesem Grund wurde eine weitere Schaltung zur Laderegelung entwickelt.

<span id="page-35-1"></span>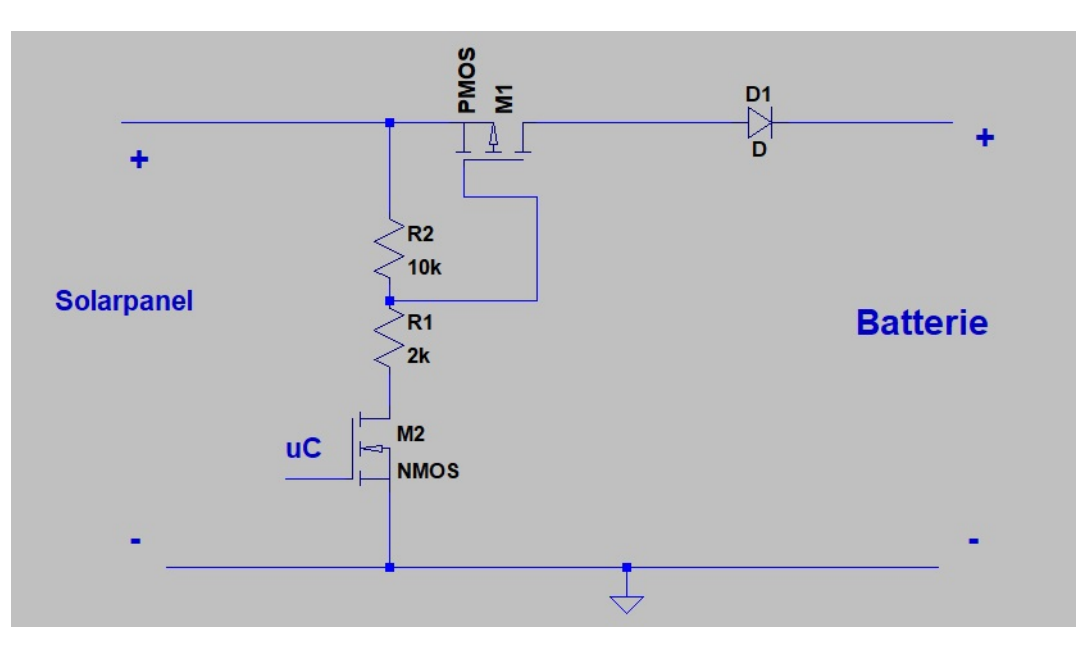

**Abbildung 4.14:** Verbesserte Laderegelung

In dieser Schaltung wird ebenfalls ein N-FET mit dem Mikrocontroller gesteuert. Wird der Pin des Mikrocontrollers auf "High"gesetzt, liegt eine höhere Spannung als am Source-Pin an. Der N-FET öffnet sich und stellt eine Masseverbindung her. An der Basis des P-FET liegt nun eine Spannung mit einem niedrigeren Potential an, als die Spannung am Source-Eingang des P-FET. Der P-FET als Schalter öffnet sich und die Batterie kann von Solarpanel geladen werden.

4 Der zweite Prototyp

Ist der Pin des Mikrocontrollers auf "Low "und somit ,dank des N-FET's, keine Masseverbindung vorhanden, fließt kein Strom durch die Schaltung.

# <span id="page-36-0"></span>**4.7 Externe Ansteuerung**

Neben der Betätigung eines Schalters soll das Gerät zusätzlich extern angesteuert werden. Ein Beispiel für ein solches externes Gerät wäre ein Arduino oder Raspberry Pi. Hierzu wurde ein Optokoppler verwendet, der die Schaltung zusätzlich galvanisch trennt. Liegt keine Spannung an dem Optokoppler an, liegen an der Basis des PNP-Transistors die 6V Betriebsspannung an. Der Transistor ist gesperrt und das Ultraschallgerät lässt sich nur durch die Betätigung des Schalters "T1 "mit der Betriebsspannung versorgen.

<span id="page-36-2"></span>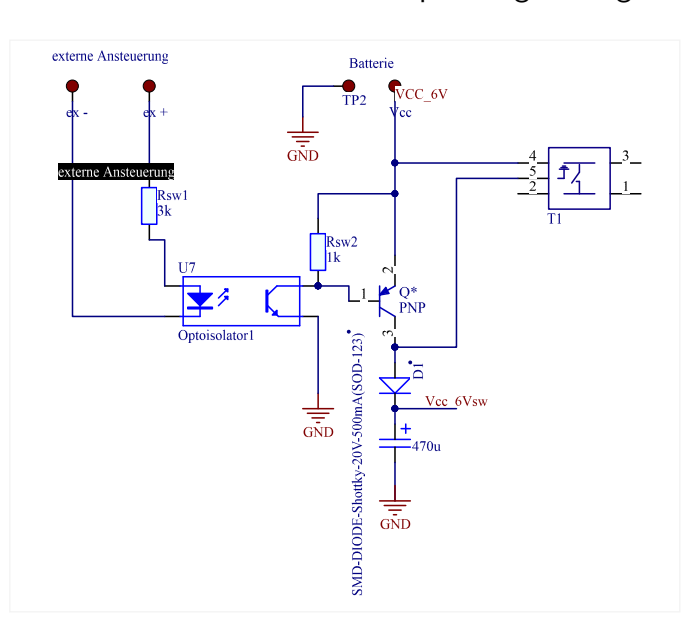

**Abbildung 4.15:** Schaltung zur externen Ansteuerung

Liegt nun eine Spannung an dem Optokoppler an , schaltet der NPN-Transistor des Bauteils durch. Das Potential an der Basis des PNP-Transistors ist geringer als das der Versorgungsspannung und der PNP-Transistor schaltet durch. So kann das Ultraschallgerät auch ohne die Betätigung eines Schalters mit der Betriebsspannung versorgt werden.

## <span id="page-36-1"></span>**4.8 Programmcode für den Mikrocontroller**

Mithilfe der "MiniGen"- Bibliothek kann der DDS-Generator mit nur wenigen Funktionen initialisiert werden.

```
\vert Milbenschreck reset();
```
4 Der zweite Prototyp

```
Milbenschreck . setMode ( MiniGen : : SINE ) ;
Milbenschreck . setFreqAdjustMode ( MiniGen : : FULL ) ;
freqReg = Milbenschreck . freqCalc ( frequency ) ;
Milbenschreck . adjustFreq ( MiniGen : : FREQ0 , freqReg ) ;
Milbenschreck . selectFreqReg ( MiniGen : : FREQ0 ) ;
```
Das MiniGen-Modul wird zurückgesetzt. Die Funktion

Name . setMode ( newMode )

legt die Signalform fest. Hier ist Rechteckspannung, Dreieckspannung oder Sinusspannung möglich. Durch die Funktion

Name . selectFreqReg ( Reg )

kann eines der beiden Frequenzregister ausgewählt werden. Durch zwei Frequenzregister kann der Benutzer einfach zwischen zwei Frequenzen wechseln. Um möglichst schnell eine Frequenz in das Frequenzregister zu schreiben existiert die Funktion

fregReg= Name . freqCalc ( Frequenz )

Diese Funktion gibt einen Wert vom Datentyp "uint32\_t "zurück, der direkt mit der Funktion

Name . adjustFreq ( reg , freqReg )

in das Frequenzregister geschrieben werden kann. Zum Schluss kann mit der Funktion

Name.selectFreqReg (MiniGen:: Reg)

das gewünschte Frequenzregister ausgewählt werden[\[11\]](#page-52-9).

#### <span id="page-37-0"></span>**4.8.1 Spannungsmessung**

Um mit einem Mikrocontroller Spannungen zu messen muss ein Pin mit einem Analog-Digital-Konverter (ADC) verwendet werden und als Eingang deklariert werden. Der 10-bit ADC des Arduinos kann  $2^{10} = 1024$  Werte zurück geben. Die Spannung am Pin wird mit einer einstellbaren Referenzspannung verglichen. Der Wert 0 entspricht einer Spannung von 0V und der

#### 4 Der zweite Prototyp

Wert 1023 entspricht einer Spannung, die äquivalent zu der Referenzspannung ist. Es können nur positive Spannungen gemessen werden. Die Spannung wird über einem Messwiderstand abgegriffen.

<span id="page-38-0"></span>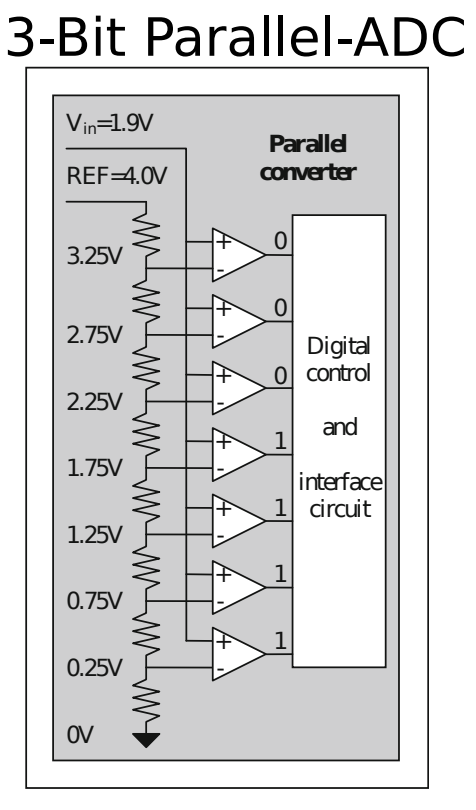

**Abbildung 4.16:** Analog-Digital-Umsetzer [\[9\]](#page-52-1)

Ein Parallel-Analog-Digital-Umsetzer arbeitet mit Spannungsteilern, die eine Referenzspannung stufenweise teilen. Die Referenzspannung ist mit den nichtinvertierenden Eingängen der Komparatoren verbunden. Sie vergleichen die Spannung an den Spannungsteilern mit der Eingangsspannung und geben eine logische 1 aus, falls die Eingangsspannung gleich oder größer als die Spannung der Spannungsteiler ist. Ein n-Bit ADC gibt 2 *<sup>n</sup>* Werte zurück und benötigt 2<sup>n−1</sup> Komparatoren. [\[9\]](#page-52-1)

Bei dieser Arbeitsweise eines ADC's sollte sich die Eingangsspannung nicht ändern. Daher besitzen ADC's eine Abtast-Halte-Schaltung (Sampleand-Hold-Schaltung), die den Wert der Eingangsspannung zwischenspeichert. Dies geschieht analog mittels Kondensator und Schalter.

Besonders bei Wechselspannungen mit hohen Frequenzen ist eine Messung mit einem Mikrocontroller daher schwierig.

Die Bibliothek des Arduino besitzt eine Funktion zur einfachen Messung einer Spannung.

analogRead ( Pin ) ;

Die Funktion liest einen Analog-Pin und gibt einen Wert von 0-1023 zurück. Diese Funktion dauert laut Datenblatt des ATmega328 ca. 0.0001 s. Ein Signal kann mit

$$
f = \frac{1}{T} = \frac{1}{0.0001s} = 10000Hz
$$

abgetastet und gemessen werden. Somit ist diese Funktion für die Messung in dem Ultraschallgerät nicht geeignet.

Der ADC des Arduinos kann in drei Modi betrieben werden. Der "Single Conversion Mode "misst einmalig einen Spannungswert und muss für mehrere Messungen immer wieder im Programmcode ausgelöst werden (analogRead()). In dem "Auto-Triggering-Mode "wird eine

#### 4 Der zweite Prototyp

<span id="page-39-0"></span>Messung des ADC's kontinuierlich von einem Timer, Interrupt oder einem Pin ausgelöst. Eine andere Methode der Spannungsmessung mit dem ADC eines Mikrocontrollers ist der "Free-Running-Mode ". Dieser Modus des ADC's ist der schnellste. Es beginnt eine neue Messung unmittelbar nachdem die Vorherige abgeschlossen ist.

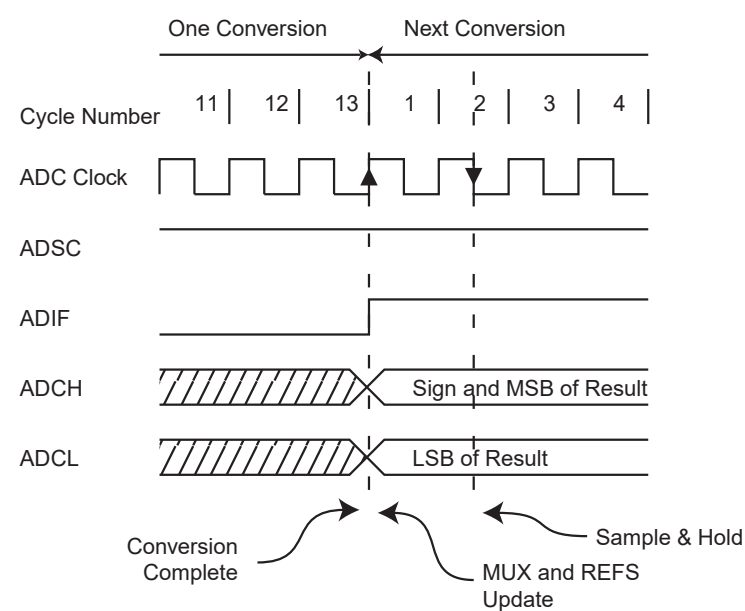

#### **ADC Timing Diagram, Free Running Conversion**

**Abbildung 4.17:** Zeiteinteilung des Analog-Digital-Umsetzers

Eine Messung des Analog-Digital-Umsetzers endet, wenn das "ADCH "und "ADCL"Register beschrieben sind und das ADC Interrupt-Flag "ADIF"gesetzt ist. Eine Messung dauert laut Datenblatt 13 Taktzyklen. Der ADC wurde wie folgt programmiert.

```
ISR ( ADC_vect )
{
ADC\_val = ADC;ADC_val = (ADCH << 8) + ADC_val;newReading = true;counter2++;
}
void setup() \{ADMUX = 0x00; //clear
ADMUX | = (1 \ll RFFS1) | (1 \ll RFFS0); // 1.1V Referenzspannungcbi ( ADMUX , ADLAR ) ;
ADCSRA |= 0x02; //prescale 4
// enable the Interrupt
```
4 Der zweite Prototyp

```
sbi ( ADCSRA , ADIE ) ;
// free running mode
ADCSRB &= 0xF8;
// enable the Auto Trigger
sbi ( ADCSRA , ADATE ) ;
// enable the ADC
sbi ( ADCSRA , ADEN ) ;
sbi ( ADCSRA , ADSC ) ; // start Conversion
}
```
"ADC\_vect "ist der Interrupt, der ausgelöst wird, wenn eine Messung beendet ist. Die Referenzspannung des ADC's wurde auf *Uref* = 1*.*1*V* gesetzt. Alternativ können noch *Uref* = 3*.*3*V* (Versorgungsspannung) oder *Uref* = *Aref* gewählt werden. *Aref* ist die Spannung, die an dem Referenz-Pin des Mikrocontrollers angelegt werden kann.

Für den Analog-Digital-Wandler muss ein Vorteiler gewählt werden. Dieser Wert bestimmt die Frequenz des ADC's.

 $f_{adc} = \frac{f_{takt}}{prescale} = \frac{8MHz}{4} = 2MHz$ 

Da eine Messung 13 Taktzyklen dauert, erhält man eine Abtastfrequenz von

<span id="page-40-0"></span>
$$
f_{sample} = \frac{f_{adc}}{13} = 153846Hz
$$

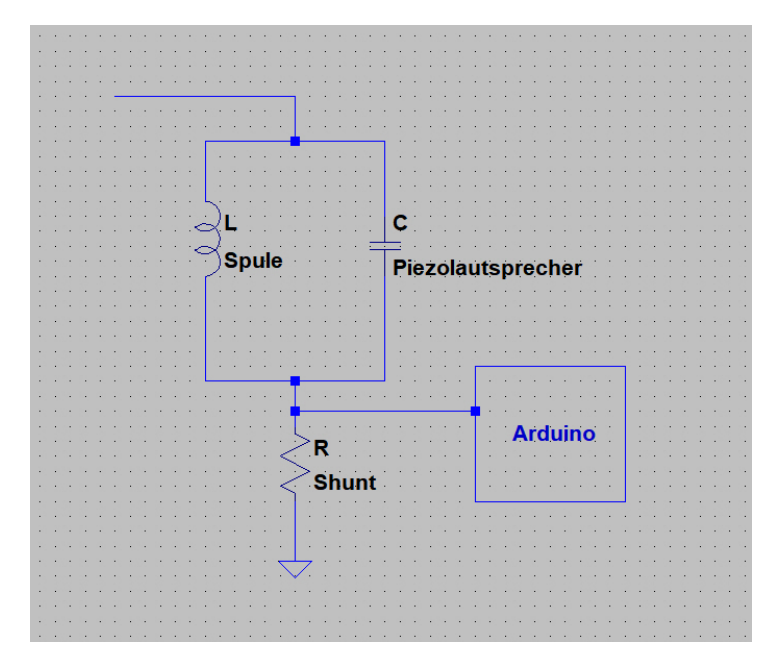

**Abbildung 4.18:** Schaltung der Spannungsmessung

#### 4 Der zweite Prototyp

Die Abtastfrequenz eines Signales sollte nach dem WKS-Abtasttheorem (für Whittaker,Kotelnikow und Shannon) mindestens doppelt so groß sein, wie die maximale Frequenz des abzutastenden Signals.[\[10\]](#page-52-10) Da das Gerät Spannungen mit Frequenzen zwischen 15 - 20 kHz erzeugt, ist diese Abtastfrequenz vom Analog-Digital-Umwandler ausreichend.

## <span id="page-41-0"></span>**4.8.2 Programmcode - Modell 1**

<span id="page-41-1"></span>Es wurden zwei Programmcodes zur Findung der Resonanzfrequenz geschrieben. Bei der ersten Methode wurde die analogRead()-Funktion verwendet. Der ADC misst 250 Mal

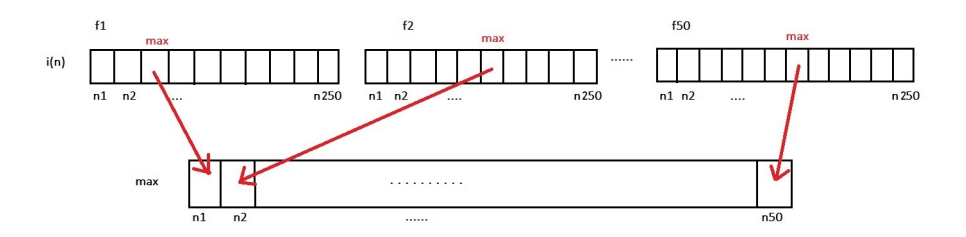

**Abbildung 4.19:** Schema der Spannungsmessung

pro Frequenz die Spannung. Diese Werte des ADC's werden in Spannung und Strom berechnet und in einem Array gespeichert. Wenn der "counter 2 "bei 250 angekommen ist, wird er wieder auf 0 gesetzt, der Maximalwert der Messung in einem Array gespeichert, die Frequenz um 100 Hz erhöht und nochmals gemessen. Dies geschieht so lange bis "counter 1 "bei dem Wert 50 angekommen ist und die Frequenz somit bei 20 kHz ist.

```
while (counter1 < 50) {
        stromTemp = 0;
        counter2 = 0;while (counter2 < 250) {
                shuntValue = analogRead(A2);float shuntVoltage = shuntValue * FAKTOR;
                strom = (shuntVoltage / MESSWIDERSTAND) * 1000;//strom = shuntVoltage *83.333333333;if (0.0 < strom > stromTemp) stromTemp = strom;counter2++;
                }// end while 2
maxArray [counter1] = streamTemp;frequency += 100;
```
4 Der zweite Prototyp

```
freqReg = Milbenschreck . freqCalc ( frequency ) ;
Milbenschreck . adjustFreq ( MiniGen : : FREQ0 , freqReg ) ;
Milbenschreck . selectFreqReg ( MiniGen : : FREQ0 ) ;
counter1++;
}// end while 1
```
Im Anschluss wird das Array mit den Maximalwerten nach dem geringsten Wert durchsucht

```
float Min = maxArray[0];
for (int i = 1; i < 50; i++) {
if (maxArray[i] < Min) {
Min = maxArray[i];}
```
und die passende Frequenz eingestellt.

```
for (i = 0 ; i < 50 ; i++) {
        if (maxArray [i] = Min) {
        frequency = (i * 100) + 15000;}
}
```
Trotz der langen Dauer der analogRead()-Funktion liegt die eingestellte Frequenz nah an der gemessenen Resonanzfrequenz. Die Abweichung beträgt maximal ∆*f* = ±600*Hz*. Dieses Ergebnis ist annehmbar aber nicht ideal. Deswegen wurde ein weiterer Programmcode geschrieben, der öfter und schneller messen kann. Es ergibt sich folgender Programmablaufplan.

<span id="page-43-1"></span>4 Der zweite Prototyp

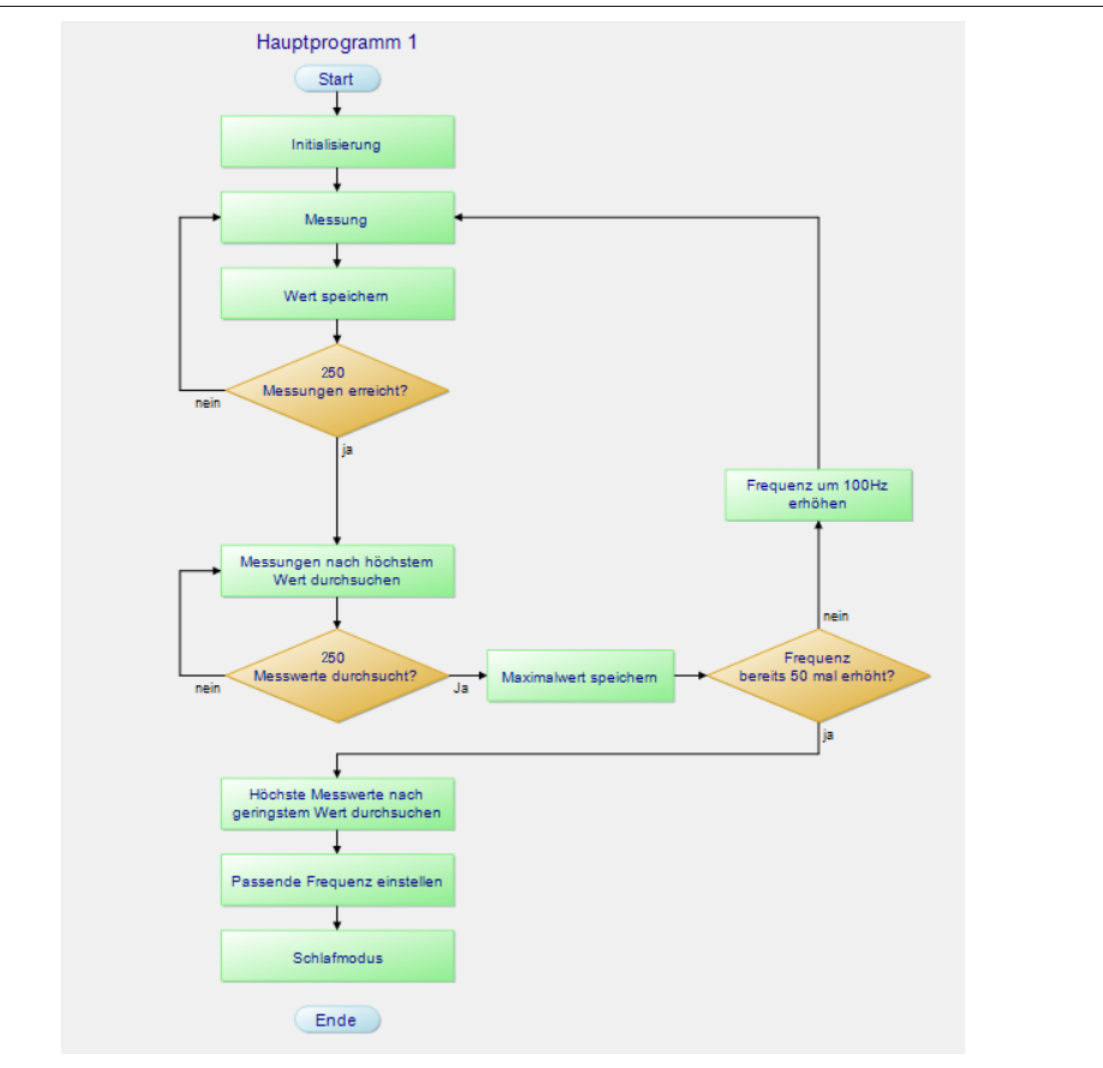

**Abbildung 4.20:** Programmablaufplan Code 1

Der vollständige Code ist im Anhang unter der Überschrift "Programmcode 1 Prototyp 2 "zu finden.

### <span id="page-43-0"></span>**4.8.3 Programmcode-Modell 2**

Der zweite Programmcode beginnt ebenfalls mit der Initialisierung des MiniGen-Moduls und beginnt mit einer Frequenz von 15 kHz. Der Analog-Digital-Wandler wird in den "Free-Running-Mode "gesetzt. Ist eine Messung abgeschlossen wird folgender Interrupt ausgelöst:

```
ISR ( ADC_vect )
{ADC\_val = ADC;}ADC_val = (ADCH << 8) + ADC_val;newReading = true;counter2++;
```
4 Der zweite Prototyp

```
}
```
<span id="page-44-0"></span>Die Messung hat folgendes Schema:

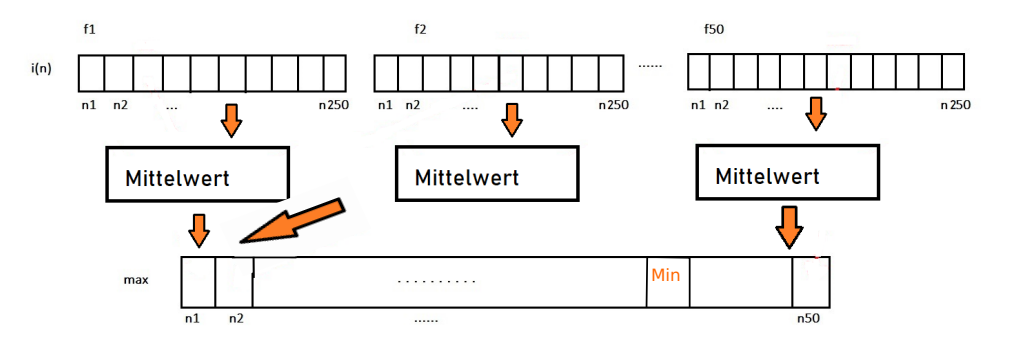

**Abbildung 4.21:** Schema der Messung Code 2

Der Wert des ADC's wird in die Variable "ADC\_val "geschrieben und eine Zählvariable erhöht. Zudem signalisiert eine weitere Variable, dass eine Messung fertig ist. Aus 250 Messungen wird der Mittelwert gebildet,dieser Wert in einem Array gespeichert, die Frequenz um 100 Hz erhöht und weitere 250 mal gemessen. Dies geschieht bis 20 kHz erreicht sind. Im Anschluss wird genau wie beim Programmcode 1 der geringste Wert aus den Mittelwerten gesucht und die passende Frequenz eingestellt.

Neben dem ADC- Interrupt besitzt der Code einen Watchdog-Timer-Interrupt.

```
ISR ( WDT_vect ) {
     }
```
Dieser Interrupt wurde so eingestellt, dass er alle 2 Sekunden auslöst.

```
void watchdogSetup ( )
{
cli(); // disable all interrupts
wdt\_reset(); // reset the WDT timer
MCUSR &= \sim (1 << WDRF);
// Enter Watchdog Configuration mode :
WDCSR = (1 \ll WDCE) (1 \ll WDE);
// Set Watchdog settings: interrupte enable, 0111 for timer -> 2Sek
WDCSR = (1 \ll WDE) | (0 \ll WDP3) | (1 \ll WDP2) | (1 \ll WDP1) | (1 \ll WDP0);sei ( ) ;
Serial . println ("finished watchdog setup");
}
```
Der Watchdog-Interrupt soll den Mikrocontroller aus seinem Schlafmodus wecken und somit die Ausschaltzeiten der verschiedenen Betriebsstufen kontrollieren. Bevor der Atmega328 in

4 Der zweite Prototyp

den Schlafmodus geht, wird der DDS-Generator-Chip ebenfalls in einen Schlafmodus geschickt. Dazu müssen über das SPI Daten an den Chip gesendet werden.

```
void SPIWrite ( uint16_t data ) {
digitalWrite ( _FSYNCPin , LOW ) ;
SPI.transfer ((byte)(data \gg 8));
SPI . transfer ((byte)(data));
digitalWrite ( _FSYNCPin , HIGH ) ;
}
```
Zum Schreiben von Daten muss der FSYNC Pin auf "Low"gesetzt werden und die 16-Bit Daten auf jeweils 8-Bit aufgeteilt werden. Nach dem Transfer der Daten muss der FSYNC-Pin wieder auf den Status "High "gesetzt werden. Um den DDS-Chip in den Schlafmodus zu schicken ist dann folgender Code nötig.

```
void Minigen_Sleep() {
SPIWrite (0x00C0); //Sleepbit1 & Sleepbit12 im control register
}
```
Es können so 4 mA gespart werden.

Ein weiterer externer Interrupt stellt die Betriebsstufen des Prototyps ein. Der Programmablaufplan ist im Anhang unter der Überschrift "Programmablaufplan Code 2 "zu finden.

## <span id="page-45-0"></span>**4.8.4 Stufeneinstellung**

Das Ultraschallgerät soll über mehrere einstellbare Betriebsstufen verfügen. Diese Stufen sollen die Abstrahldauer des Tones verändern. Während kein Ton erzeugt wird, können der DDS-Generator und der Mikrocontroller in einen Schlafmodus versetzt werden. Es kann somit Strom gespart werden. Zur Anzeige der aktuellen Stufe dienen drei Leuchtdioden.

#### **4.8.4.1 Hardware**

Die Leuchtdioden sind jeweils über einem Vorwiderstand mit einem Pin des Mikrocontrollers verbunden. Diese Pins wurden als digitale Ausgänge deklariert. Wird ein Pin auf "High "geschaltet, stehen am Pin *U* = 3*.*3*V* zur Verfügung.

Die gewählten LED's "Kingbright THT "in der Farbe grün haben eine Durchlassspannung von *V<sup>F</sup>* = 2*.*2*V* . Die restliche Spannung soll an einem Vorwiderstand abfallen. Für die LED's ist ein Strom von ca. *I* = 3*mA* vorgesehen. Nach dem ohmschen Gesetz folgt

$$
R = \frac{U}{I} = \frac{1.1V}{3mA} = 366.66 \Omega
$$

4 Der zweite Prototyp

Es wurde ein Vorwiderstand von  $R_V = 460\Omega$  gewählt. Es fließt ein Strom von

$$
I = \frac{U}{R} = \frac{1.1V}{460\Omega} = 2.39mA
$$

Ein weiterer Pin des Mikrocontrollers ist als Analogeingang definiert. Zudem wurde der Pull-Up-Widerstand an diesem Pin verwendet. Für einen externen Schalter wurden zwei Pads eingefügt. Wird der externer Schalter betätigt, wird der Pin auf Masse gezogen und erhält den Zustand "Low ". Ein Kondensator dient zum Entprellen des Schalters.

<span id="page-46-0"></span>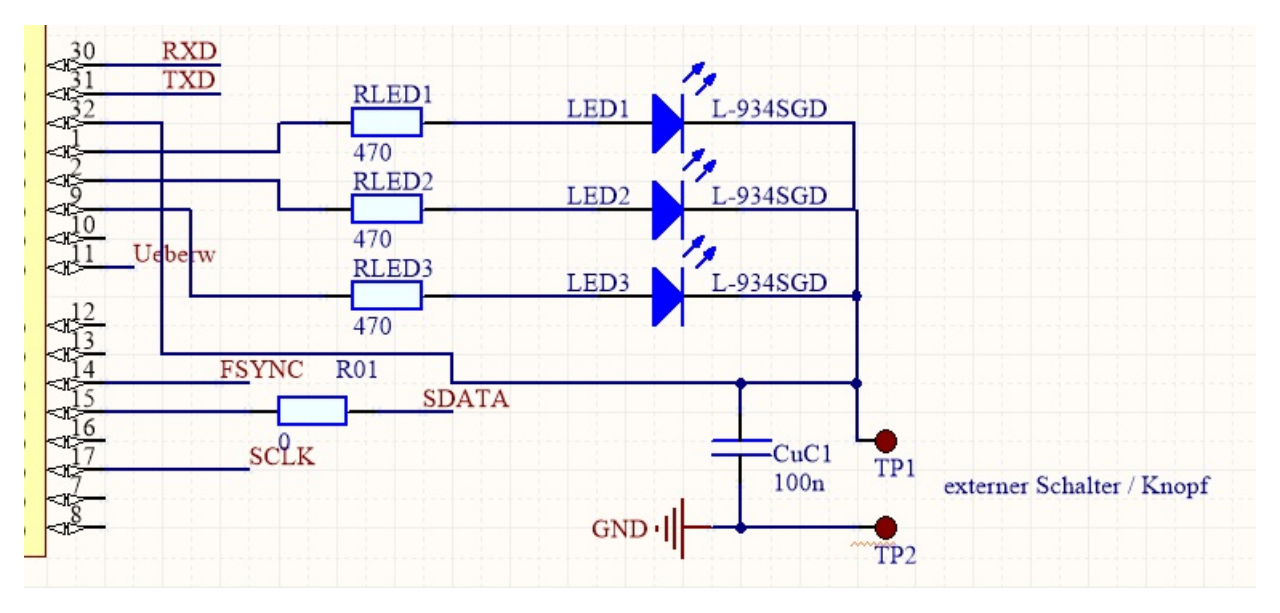

**Abbildung 4.22:** Schaltung der LED's zur Anzeige der Betriebsstufen

Pull-Up und Pull-Down-Widerstände werden verwendet, um einem Pin mit einem Schalter einen definierten Zustand zu geben. Ein Eingang, der weder mit der Betriebsspannung, noch mit Masse verbunden ist, reagiert sensibel auf äußere Einflüsse. Schon die Berührung mit der Hand kann ein fehlerhaftes Signal erzeugen. Bei der Nutzung eines Pull-Up-Widerstands hat der Eingangspin den Mikrocontrollers den definierten Zustand "High ". Bei der Betätigung eines Tasters, der mit Masse verbunden ist, erhält der Eingang den Wert "Low ".

#### **4.8.4.2 Software**

Der Pin des Mikrocontroller, welcher mit dem Schalter verbunden ist benötigt einen externen Interrupt.

attachInterrupt (digitalPinToInterrupt (2), Interruptfunktion, FALLING);

4 Der zweite Prototyp

Der Interrupt wird bei einer fallenden Flanke des Signals am Pin abgelöst. Dies geschieht, wenn der Schalter betätigt wird und der Pin somit auf Masse gezogen wird.

Direkt nach der Initialisierung des DDS-Chips und der Frequenzfindung wird der Status des Gerätes auf den Wert "0 "gesetzt. Insgesamt besitzt es 4 einstellbare Stufen.

```
if (Status = 0) {
Serial . println ("Status: 0");
digitalWrite (LED1, LOW);
digitalWrite (LED2, LOW);
digitalWrite ( LED3 , LOW ) ;
delay(50);}
```
Dieser Code für die verschiedenen Stufen ist in einer sich ständig wiederholenden Funktion.

void loop  $()$  { . . . }

Bei jeder Wiederholung springt der Mikrocontroller mithilfe von if-Anweisungen in den richtigen Code für die jeweiligen Stufen.

Ist der Status der Stufe gleich 0 soll die Frequenz vom DDS-Chip dauerhaft ausgegeben werden. Das bedeutet, dass er nicht in einen stromsparenden Schlafmodus versetzt werden kann. Wurde der Taster betätigt, erhöht sich die Stufe um 1. Hat die Stufe den Status 1, wird eine der drei LED's an geschaltet. Da der Schalter mit Masse verbunden ist, leuchte die LED nur so lange, wie der Schalter betätigt wird. Diese Verschaltung spart zusätzlich Strom.

```
if (\text{Status} = 1) {
// Serial . println ("Status 1") ;
digitalWrite (LED1, HIGH);
digitalWrite (LED2, LOW);
digitalWrite ( LED3 , LOW ) ;
freqReg = Milbenschreck . freqCalc ( frequency ) ;
Milbenschreck . adjustFreq ( MiniGen : : FREQ0 , freqReg ) ;
Milbenschreck . selectFreqReg ( MiniGen : : FREQ0 ) ;
delay(2000);Minigen_Sleep ( ) ;
```
4 Der zweite Prototyp

```
wdt_reset ( ) ;
sleep ( ) ;
}
```
Im Status 1 wird begonnen die vorher gefundene Resonanzfrequenz auszustrahlen. Nach einer Verzögerung von 2000 ms wird der DDS-Generator in den Schlafmodus geschickt und stoppt das Erzeugen der Frequenz. Der Zähler des Watchdog-Timers wird erneut gestartet. Ab diesem Zeitpunkt wird der Interrupt des Watchdog-Timers in 2 Sekunden ausgelöst. Direkt im Anschluss wird der Atmega328 in den Schlafmodus geschickt und wird 2 Sekunden schlafen. In der zweiten Stufe werden die LED's 1 und 2 an geschaltet. Die Zählzeit des Watchdog-Timers wird früher als bei der Stufe 1 neu gestartet und die Frequenz ausgegeben. Nach einer Verzögerung von 900 ms werden DDS-Chip und anschließend der Mikrocontroller in den Schlafmodus versetzt.

```
if (Status = 2) {
delay(10);
digitalWrite (LED1, HIGH);
digitalWrite (LED2, HIGH);
digitalWrite (LED3, LOW);
freqReg = Milbenschreck . freqCalc ( frequency ) ;
Milbenschreck . adjustFreq ( MiniGen : : FREQ0 , freqReg ) ;
Milbenschreck . selectFreqReg ( MiniGen : : FREQ0 ) ;
wdt_reset ( ) ;
delay (900);
Minigen_Sleep ( ) ;
sleep();
}
```
In der dritten Stufe wird der Watchdog-Timer noch vor dem an schalten der drei LED's zurück gesetzt. Die gefundene Frequenz wird erzeugt und nach deiner Verzögerung von 380 ms werden DDS-Chip und ATmega328 in den Schlafmodus geschickt.

if (Status  $= 3$ ) {

4 Der zweite Prototyp

```
wdt_reset ( ) ;
digitalWrite (LED1, HIGH);
digitalWrite (LED2, HIGH);
digitalWrite (LED3, HIGH);
freqReg = Milbenschreck. freqCalc (frequency);
Milbenschreck . adjustFreq ( MiniGen : : FREQ0 , freqReg ) ;
Milbenschreck . selectFreqReg ( MiniGen : : FREQ0 ) ;
delay(380);Minigen_Sleep ( ) ;
sleep();
}
```
Aufgrund der unterschiedlich langen Verzögerungen und der verschiedenen Positionierung des Zurücksetzens Watchdog-Timers werden drei Betriebsstufen erzeugt, die mit einer unterschiedlichen zeitlichen Länge die Resonanzfrequenz ausstrahlen.

Ist der Status der Stufe größer als 3, wird die Stufe wieder auf den Status 0 gesetzt.

if (Status  $> 3$ ) Status = 0;

<span id="page-50-0"></span>5 Das Gehäuse

# **5 Das Gehäuse**

Das Gehäuse für das Ultraschallgerät sollte möglichst flach sein, um es im Bienenstock unter die Bienenwaben zu legen. Der Schall soll von unten mittig auf die Bienenwaben abgestrahlt werden. Zusätzlich muss das Gehäuse robust sein und die Platine vor äußeren Einflüssen schützen. Es darf den Bienen nicht möglich sein in das Gehäuse zu gelangen.

Es werden mehrere Bohrungen benötigt. Drei LED's zum Anzeigen der aktuellen Betriebsstufe sollen von außen sichtbar sein. Zudem soll ein Schalter zum Ein- und Ausschalten, ein Knopf zum Einstellen der Betriebsstufen und zwei Kabel für ein externes Steuergerät von außen erreichbar sein. Da die Piezolautsprecher direkt an den Deckel des Gehäuses befestigt werden sollen, wird ein Metallgehäuse verwendet. Die Schwingung der Piezolautsprecher soll bestmöglich an das Gehäuse übertragen werden.

Da der "Bottom-Layer "- also die Unterseite der Platine - eine Masseverbindung hat, muss die Platine von dem Gehäuse isoliert sein.

<span id="page-50-1"></span>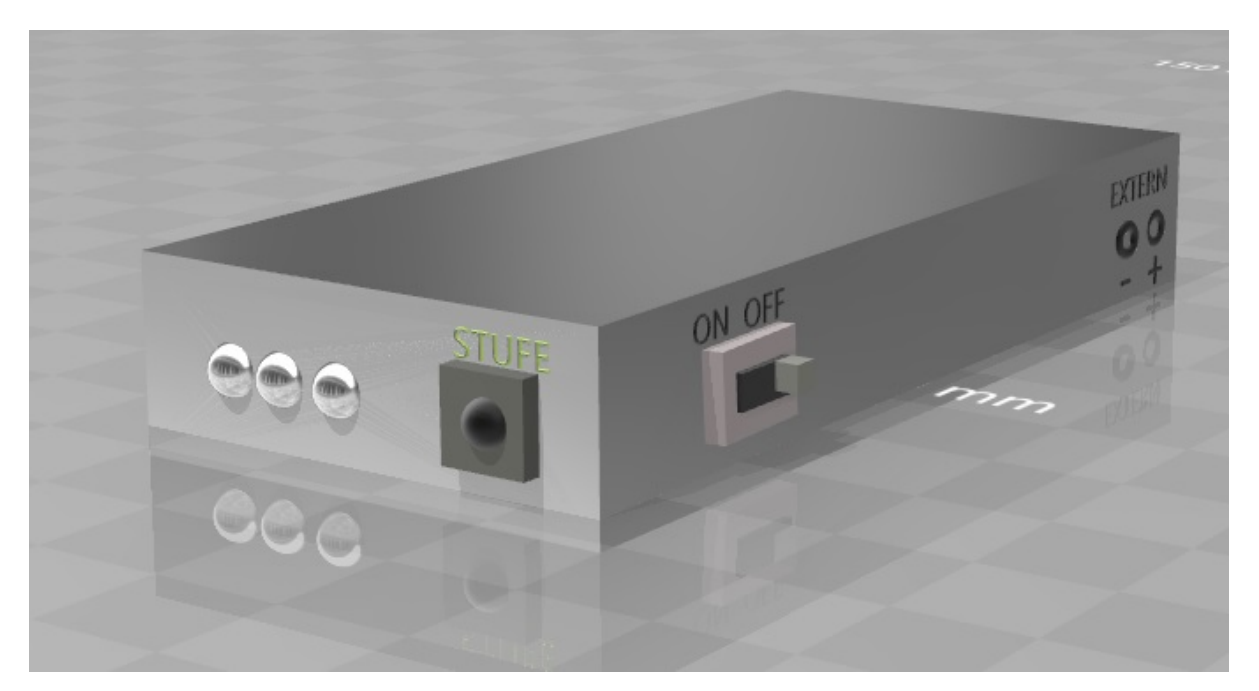

**Abbildung 5.1:** CAD-Modell des Gehäuses

<span id="page-51-0"></span>6 Vorbereitung einer Kleinserienfertigung

# **6 Vorbereitung einer Kleinserienfertigung**

Für die Vorbereitung einer Kleinserienfertigung müssen alle für das Gerät relevanten Dateien vorhanden und vollständig sein. Dazu gehört das mit Altium Designer entwickelte Printed-Circuit-Board (PCB)-Design und die ebenfalls mit Altium Designer erzeugten Dateien zum Fräsen der Platine. Zudem muss eine Bills-of-Material (BOM)-Liste vorhanden sein. Auf dieser Materialliste stehe alle verwendeten Bauteile, mit Informationen über Preis, Menge, Werte und verwendeten Footprints. Auch geeignete Lieferanten können aufgeführt sein. Mithilfe der Liste kann eine einfache Kostenkalkulation der Materialkosten erfolgen und problemlos erneut die richtigen Bauteile bestellt werden.

Da es sich bei dem Ultraschallgerät um eine Einzel-/ bzw. Kleinserienfertigung handelt und das Gerät außerhalb einer Firma entwickelt wurde, wurden die Bauteile zu üblichen Preisen im Einzelhandel erstanden. Ebenfalls wurden, außer bei SMD Widerständen und Kondensatoren, keine Mengenrabatte genutzt.

Die Gesamtmaterialkosten für das Ultraschallgerät belaufen sich auf etwa 17,50 Euro/Stück. Zuzüglich dazu müssen die Kosten für eine Platine addiert werden.

Um das Gerät zukünftig günstiger produzieren zu lassen, könnten Bauteile vom asiatischen Markt mit Mengenrabatten erworben werden. Zudem wäre es denkbar die Platinen dort fertigen zu lassen.

Eine vollständige BOM-Liste des entwickelten Ultraschallgerätes ist im Anhang zu finden.

# <span id="page-52-0"></span>**Literaturverzeichnis**

- <span id="page-52-5"></span>[1] Rudolf Moosbeckhofer , Hemma Köglberger, u.A . Varroa-Bekämpfung ; einfach - sicher erfolgreich. Biene Österreich. 2.Auflage, 2015.
- <span id="page-52-2"></span>[2] Jan Grossarth. Das Bienendrama. Frankfurter Allgemeine Zeitung. http://www.faz.net/aktuell/wirtschaft/warum-die-welt-ohne-bienen-ein-befremdlicherort-waere-15529920.html, Letzter Aufruf: 03.09.2018.
- <span id="page-52-3"></span>[3] Johannes Janus. Der bedeutsamste Bienenschädling – die Varroamilbe. http://varroamilbe.de/, Letzter Aufruf 03.09.2018.
- <span id="page-52-6"></span>[4] Stephen Zechendorf. Mit 15.000 Hertz gegen Völkersterben. https://www.volksstimme.de/lokal/burg/bienen-mit-15000-hertz-gegen-voelkersterben, 2017. Letzter Aufruf 04.09.2018.
- <span id="page-52-7"></span>[5] Wolfgang Zell. Varroa-Killer-Sound. https://bienenhirte.de/blog/varroa-killersound/#lightbox/2/, 2017. Letzter Aufruf 04.09.2018.
- <span id="page-52-8"></span>[6] piezosystem Jena GmbH. Piezofibel - Wissenswertes zur Piezomechanik. https://www.piezosystem.de/piezopedia/piezotheorie/#c10697, Letzter Aufruf 13.09.2018.
- <span id="page-52-4"></span>[7] Barsch/Klebs.Bienen-Parasit : Forscher entdecken Wirkstoff gegen Vorroa-Milbe

https://www.uni-hohenheim.de/pressemitteilung?tx\_ttnews%5Btt\_news%5D=38676&cHash= 6eec546b4790d34639e64eb7e1ce0463 , 2018. Letzter Aufruf 14.09.2018.

- [8] Parallelresonanz. https://de.wikipedia.org/wiki/Parallelresonanz , Letzter Aufruf 14.09.2018
- <span id="page-52-1"></span>[9] Frank Ohnhäuser. Analog-Digital Converters for Industrial Applications Including an Introduction to Digital-Analog Converters. Springer Verlag 2015. S. 14 ff
- <span id="page-52-10"></span>[10] Nyquist-Shannon-Abtasttheorem https://de.wikipedia.org/wiki/Nyquist-Shannon-Abtasttheorem. Letzter Aufruf 21.09.2018
- <span id="page-52-9"></span>[11] MiniGen Hookup Guide. SparkFun Electronics ®. https://learn.sparkfun.com/tutorials/minigen-hookup-guide . Letzter Aufruf 24.09.2018

Literaturverzeichnis

- <span id="page-53-1"></span>[12] Altium Designer https://de.wikipedia.org/wiki/Altium\_Designer . Letzter Aufruf 04.10.2018
- <span id="page-53-0"></span>[13] Gütefaktor https://de.wikipedia.org/wiki/Gütefaktor Letzter Aufruf 30.10.2018

# <span id="page-54-0"></span>**Anhang**

<span id="page-54-1"></span>**Schaltplan Prototyp 1**

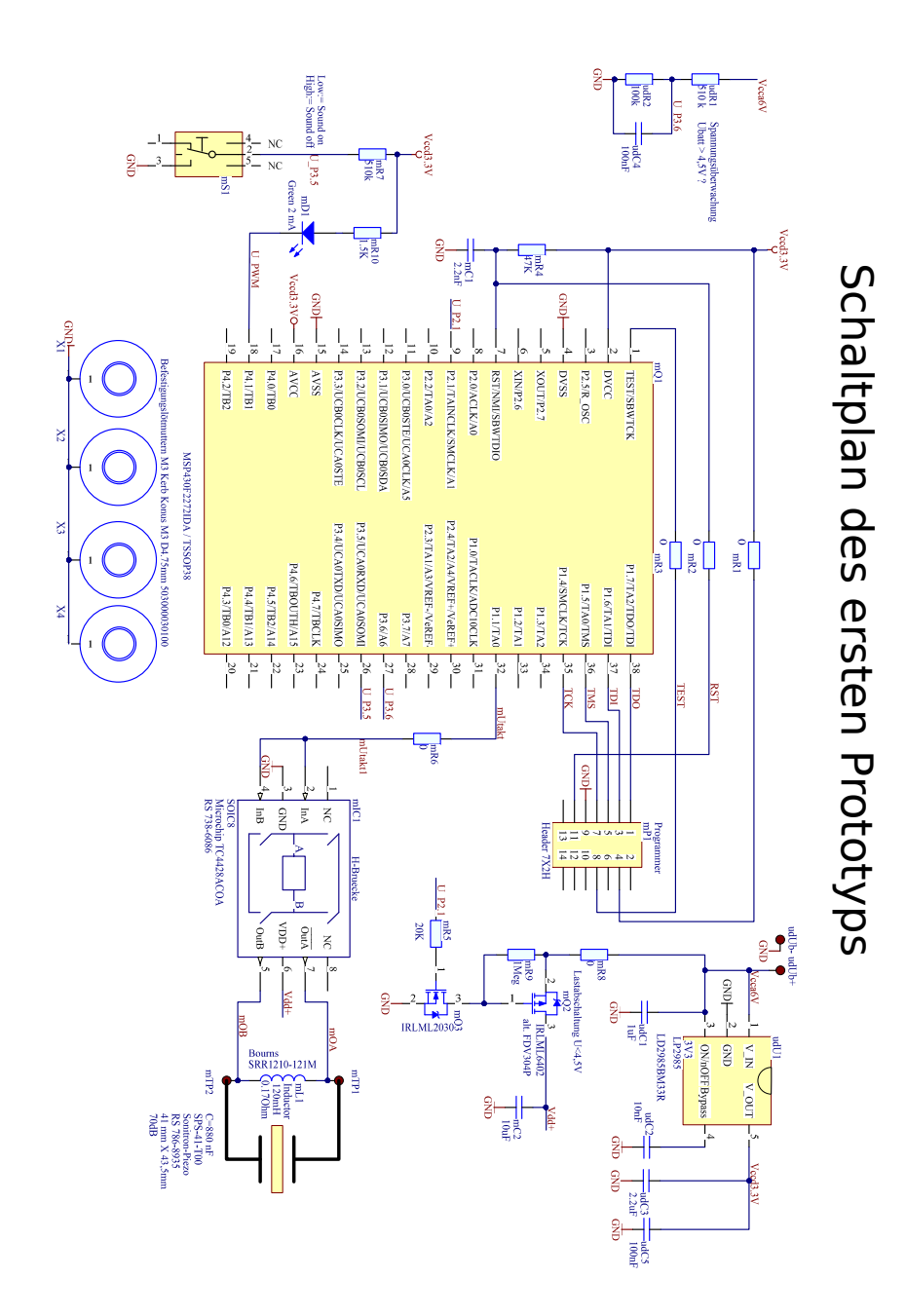

<span id="page-55-0"></span>Anhang

## **Programmcode Prototyp 1**

```
\#include \langlemsp430.h\rangle\rm \#define \ cycles \ 62500u \rm \#define \ vertices \ 62500u \rm \#define \ 744#define cycles 32u /∗ TimerA 66 us ( 1 5 kHz ) − Number f o r frequency ←-
    adjustment ∗/
//''u'' or "U" is short format for "unsigned",
#define period 1000 u /∗ TimerB PWM period 1 kHz ∗/
#define duty 200u
#pragma INTERRUPT ( ISR_TimerA )
#pragma vector = TIMERA0_VECTOR
void ISR_TimerA ( void )
{
P1OUT<sup>^</sup>=BIT1; /* toggle P1.1 H-Bridge */
}
#pragma INTERRUPT ( ISR_TimerB )
\#pragma vector = TIMERBO_VECTOR
void ISR_TimerB ( void )
{
P40UT^=BIT0; // toggle P4.0 LED_PWM
}
int main (void) \{WDTCTL = WDTPW | WDTHOLD; // Stop watchdog timer
DCOCTL = CALDCO_8MHz; // MCLK 8MHz
BCSCTL1 = CALBC1_8MHZ; // Basistakt 8Mhz = 0,125 ns pro cycle
BCSCTL2 = DIVS_0;
// define Port directions
P1DIR |= BIT1; // Set P1.1 to output direction H-Bridge clock
P2DIR = BIT1;
PADIR |= BITO;P4SEL |= BITO;P20UT = BIT1;
//P3DIR |= BIT5;
P3DIR &= ~BIT5;
//init Timer A in capture compare with variable "cycles"
TACTL |= TASSEL_2+ID_3; /* SMCLK (TASSEL_2), 8x divider (ID_3) */
TACCR0 = cycles ; /∗ Timer stops after N+1 cycles in periode−Register ∗/
TACCTLO |= CCIE; / ≠ enable TimerA interrupt-flag when "cycles" counted */
TACTL = MC_1;
// TBCCTLO = OUTMOD_7 + CLLD_2 + TBIE; // OUTMOD_3 (ReSet (TBCCR1) /set (TBCCRO)),
```

```
// CLLD_2 ( up to TBCL0 , TBCLx loads when TBR counts to 0 ( up or continuous mode )
// TBIE ( Timer B interrupt enable )
TBCCR0= period ;
TBCCTL1 = OUTMOD_3; //OUTMOD_3 (Set (TBCCR1) / reset (TBCCRO)), ct11TBCCR1 = duty; // duty 100u close to 10% low active duty cycle
TBCTL = TBSSEL_2 + TBCLR + ID_3 + MC_2; //ID_3;//TBSSEL_2 (SMCLK), ID_3 (Teiler 8)
/∗/
//{/
TBCTL = MC_2; // Stop the timer
TBCTL = TASSEL_2 + TBCLR; // ACLK, Clear Tar
TBCCRO = period; // PWM PeriodTBCCTL2 = OUTMOD_7; // CCR2 reset/set
TBCCR2 = duty; // CCR2 PWM duty cycle
P4DIR = 0x01; // P4 outputP4SEL |= 0x01; // P4 optionTBCTL |= MC_2; // Start Timer_B in up mode/∗/
LEINT (); /* enable interrupt */
//_BIS_SR(LPMO_bits + GIE); // Low Power Mode on, enables interruptswhile (1) {
\text{\texttt{-delay}}\text{\texttt{-cycles}} (20000);
// for (int i = 0; i <= 500000; i++);
// char state = P3IN.5;if ((P3IN & BIT5) == BIT5){
P20UT = BIT1;
}
else
{
P2OUT &= ~BIT1;
}
// P40UT |= BIT0;
// P10UT |= BIT1; // Last LED ein – Betrieb
// P10UT &= ~BIT2; // Rote LED aus – Warnung
\text{\_}_delay\text{\_}cycles (20000);
// P40UT &= ~BIT0; // Rote LED aus – Warnung
// P10UT &= ~BIT1; // Rote LED aus – Warnung
// P2OUT |= BIT2;
}
return 0;
}
```
<span id="page-57-0"></span>Anhang

## **Programmcode 1 Prototyp 2**

```
#include " SparkFun_MiniGen . h " ;
\#include "avr/sleep.h"
\#include "SPI.h";
\#define FAKTOR 0.003222 //3.3/1024
#define MESSWIDERSTAND 12
MiniGen Milbenschreck ;
int frequency = 15000;
float stromTemp = 0;
int shuntValue ;
float strom = 0;
unsigned long freqReg ;
float maxArray [51];
int i ;
float min ;
//void MinifenInit(void);void setup() \{Serial. begin (115200);analogReference ( DEFAULT ) ;
pinMode (10, OUTPUT); //CS Pin \rightarrow an FSYNC
pinMode (11, OUTPUT); //MOSI Pin \rightarrow an SDATA
pinMode (13, OUTPUT); //SCK, CLK Pin \rightarrow an SCLK
pinMode ( A2 , INPUT ) ;
MiniGenInit ( ) ;
delay(2000);byte counter1 = 0;
int counter2 = 0;
while (counter1 < 50) {
stromTemp = 0;
counter2 = 0;while (counter2 < 250) {
shuntValue = analogRead(A2);float shuntVoltage = shuntValue * FAKTOR;
strom = (shuntVoltage / MESSVIDERSTAND) * 1000;//strom = shuntVoltage *83.333333333;if (0.0 < strom > stromTemp) stromTemp = strom;counter2++;
// delayMicroseconds(2);
\}// end while 2
\vert maxArray \vert counter1 \vert = stromTemp;
```

```
frequency += 100;freqReg = Milbenschreck . freqCalc ( frequency ) ;
Milbenschreck . adjustFreq ( MiniGen : : FREQ0 , freqReg ) ;
Milbenschreck . selectFreqReg ( MiniGen : : FREQ0 ) ;
counter1++;
} // end while 1float min = maxArray[0];
for (int i = 1; i < 50; i++) {
if (maxArray[i] < min) {
min = maxArray[i];}
}
// Serial . println(min);
for (i = 0; i < 50; i++) {
Serial . println (maxArray [i]);
if (maxArray[i] = min) {
frequency = (i * 100) + 15000;}
}
Serial . print (frequency);
freqReg = Milbenschreck . freqCalc ( frequency ) ;
Milbenschreck . adjustFreq ( MiniGen : : FREQ0 , freqReg ) ;
Milbenschreck . selectFreqReg ( MiniGen : : FREQ0 ) ;
delay(200);sleep();
} // end setup
void loop() {
\}// end loop
//##################################################
//##################################################
void MiniGenInit () {
Milbenschreck reset ();
```

```
Milbenschreck.setMode (MiniGen: : SINE);
Milbenschreck . setFreqAdjustMode ( MiniGen : : FULL ) ; ←-
                                                          // FULL ( each count ∗0. 0 5 9 6 Hz ) oder←-
     CORRSE (each count +976.5 Hz) order FINE (each count +0.0596 Hz)freqReg = Milbenschreck . freqCalc ( frequency ) ;
Milbenschreck . adjustFreq ( MiniGen : : FREQ0 , freqReg ) ;
Milbenschreck . selectFreqReg ( MiniGen : : FREQ0 ) ;
}
//##################################################
//##################################################
void GibGummi ( int frequency ) {
freqReg = Milbenschreck . freqCalc ( frequency ) ;
Milbenschreck . adjustFreq ( MiniGen : : FREQ0 , freqReg ) ;
Milbenschreck . selectFreqReg ( MiniGen : : FREQ0 ) ;
}
//##################################################
//##################################################
void sleep ( void )
{
set_sleep_mode ( SLEEP_MODE_IDLE ) ;
sleep_enable();
sleep_mode ( ) ;
}
//###################################################
//###################################################
```
<span id="page-60-0"></span>Anhang

## **Programmcode 2 Prototyp 2**

```
#include " SparkFun_MiniGen . h " ;
\#include "avr/sleep.h"
\#include "SPI.h";
\#include " avr / wdt . h ";
\#define LED1 3
#define LED2 4
#define LED3 5
#define Knopf 2
#define _FSYNCPin 10
\#ifndefcbi
#define cbi (sfr, bit) (_SFR_BYTE(sfr) &= \sim_BV(bit))
#endif
#ifndef sbi
\#define sbi(sfr, bit) (_SFR_BYTE(sfr) |= _BV(bit))
#endif
MiniGen Milbenschreck ;
int volatile Status = 0;
int volatile druck ;
int frequency = 15000;
float tempVal = 0;
int shuntValue [250];
unsigned long freqReg ;
float maxArray [51];
int i ;
float Min ;
bool volatile newReading = false;
int volatile ADC_val ;
byte volatile counter2 = 0;
ISR ( ADC_vect )
{
   ADC\_val = ADC;ADC_val = (ADCH << 8) + ADC_val;newReading = true;counter2++;
}
ISR ( WDT_vect ) {
}
void setup() \{Serial.begin(115200);
```

```
pinMode ( LED1 , OUTPUT ) ;
pinMode ( LED2 , OUTPUT ) ;
pinMode ( LED3 , OUTPUT ) ;
pinMode ( Knopf , INPUT_PULLUP ) ;
pinMode (10, OUTPUT);
pinMode (11, OUTPUT);
pinMode (13, OUTPUT);
pinMode ( A0 , INPUT ) ;
attachInterrupt (digitalPinToInterrupt (2), Interruptfunktion, FALLING);
ADMUX = 0x00;ADMUX | = (1 \ll \text{REFS1}) | (1 \ll \text{REFS0}) ; //1.1V Referenzspannung
cbi ( ADMUX , ADLAR ) ;
ADCSRA |= 0x02;
// enable the Interrupt
sbi ( ADCSRA , ADIE ) ;
// free running mode
ADCSRB &= 0xF8;
// enable the Auto Trigger
sbi ( ADCSRA , ADATE ) ;
// enable the ADC
sbi ( ADCSRA , ADEN ) ;
sbi ( ADCSRA , ADSC ) ;
Milbenschreck reset ();
Milbenschreck . setMode ( MiniGen : : SINE ) ;
Milbenschreck . setFreqAdjustMode ( MiniGen : : FULL ) ;
freqReg = Milbenschreck . freqCalc ( frequency ) ;
Milbenschreck.adjustFreq (MiniGen:: FREQ0, freqReg);
Milbenschreck . selectFreqReg ( MiniGen : : FREQ0 ) ; /∗ Freq−Register waehlen ∗/
delay(2000);byte counter1 = 0;
counter2 = 0;while (counter1 < 50) {
    tempVal = 0;
    counter2 = 0;// shuntValue−Array beschreiben
     while (counter2 < 250) {
         if ( new Reading = true) {
              shuntValue [counter2] = ADC_val;}
```

```
counter2++;
            newReading = false;}// end while 2
        //max. Wert aus Array finden
        for (int i = 0; i < 250; i++) {
             // if ( shuntValue [i] > tempVal) {
                 tempVal += shuntValue[i];
            }
            tempVal = tempVal * 0.004; // /250maxArray [counter1] = tempVal;
            \frac{1}{2} }
        //}
    /∗ Frequenz erhoehen ∗/
    frequency += 100;freqReg = Milbenschreck. freqCalc (frequency);Milbenschreck . adjustFreq ( MiniGen : : FREQ0 , freqReg ) ;
    Milbenschreck . selectFreqReg ( MiniGen : : FREQ0 ) ;
    counter1++;
\} // end while 1
float Min = maxArray[0];for (int i = 1; i < 50; i++) {
    if (maxArray[i] < Min) {
        Min = maxArray[i];}
}
for (i = 0; i < 50; i++) {
    if (maxArray [i] = Min) {
        frequency = (i * 100) + 15000;}
}
freqReg = Milbenschreck. freqCalc (frequency);Milbenschreck . adjustFreq ( MiniGen : : FREQ0 , freqReg ) ;
Milbenschreck . selectFreqReg ( MiniGen : : FREQ0 ) ;
delay(300) ;
Serial . println ("MiniGen");
cbi ( ADCSRA , ADEN ) ; // ADC off
watchdogSetup ( ) ;
```
Anhang

}

```
void loop() {
if (Status = 1) {
    // Serial . println ("Status 1") ;
    digitalWrite (LED1, HIGH);
    digitalWrite (LED2, LOW);
    digitalWrite (LED3, LOW);
    freqReg = Milbenschreck . freqCalc ( frequency ) ;
    Milbenschreck . adjustFreq ( MiniGen : : FREQ0 , freqReg ) ;
    Milbenschreck . selectFreqReg ( MiniGen : : FREQ0 ) ;
    delay (2000);
    Minigen_Sleep ( ) ;
    wdt_reset ( ) ;
    sleep();
}
if (Status = 2) {
    \frac{1}{2} Serial . println ("Status : 2") ;
    //Wdt\_reset();
    delay(10);
    digitalWrite (LED1, HIGH);
    digitalWrite (LED2, HIGH);
    digitalWrite (LED3, LOW);
    freqReg = Milbenschreck. freqCalc (frequency);Milbenschreck . adjustFreq ( MiniGen : : FREQ0 , freqReg ) ;
```

```
Milbenschreck . selectFreqReg ( MiniGen : : FREQ0 ) ;
    wdt_reset ( ) ;
    delay(900);
    Minigen_Sleep ( ) ;
    sleep();
    // }
}
if (Status = 3) {
// Serial.println ("Status : 3");
wdt_reset ( ) ;
digitalWrite (LED1, HIGH);
digitalWrite (LED2, HIGH);
digitalWrite (LED3, HIGH);
// delay(20);
// while (Status = 3) {
    freqReg = Milbenschreck. freqCalc (frequency);Milbenschreck . adjustFreq (MiniGen : : FREQ0, freqReg) ;
    Milbenschreck . selectFreqReg ( MiniGen : : FREQ0 ) ;
    delay (380);
    Minigen_Sleep ( ) ;
    sleep();
    // delay (200);
    // }
}
if (\text{Status} == 0) {
Serial . println ("Status: 0");
digitalWrite (LED1, LOW);
digitalWrite (LED2, LOW);
digitalWrite (LED3, LOW);
delay(50);// sleep();
}
\}// end loop
//##################################################
//##################################################
```

```
void Interruptfunktion () {
Status++;
if (Status > 3) Status = 0;
}
void MiniGenInit () {
Milbenschreck . reset ();
Milbenschreck.setMode (MiniGen: : SINE) ;
Milbenschreck . setFreqAdjustMode ( MiniGen : : FULL ) ;
freqReg = Milbenschreck. freqCalc (frequency);Milbenschreck . adjustFreq ( MiniGen : : FREQ0 , freqReg ) ;
Milbenschreck . selectFreqReg ( MiniGen : : FREQ0 ) ;
}
//##################################################
//##################################################
void GibGummi ( int frequency ) {
freqReg = Milbenschreck . freqCalc ( frequency ) ;
Milbenschreck . adjustFreq ( MiniGen : : FREQ0 , freqReg ) ;
Milbenschreck . selectFreqReg ( MiniGen : : FREQ0 ) ;
}
//##################################################
//##################################################
void sleep ( void )
{
set_sleep_mode ( SLEEP_MODE_PWR_DOWN ) ;
cli();
sleep_enable();
sei ( ) ;
sleep_cpu();
sleep_disable ( ) ;
Milbenschreck reset ();
Milbenschreck . setMode ( MiniGen : : SINE ) ;
Milbenschreck . setFreqAdjustMode ( MiniGen : : FULL ) ;
freqReg = Milbenschreck . freqCalc ( frequency ) ;
Milbenschreck . adjustFreq ( MiniGen : : FREQ0 , freqReg ) ;
Milbenschreck . selectFreqReg ( MiniGen : : FREQ0 ) ;
}
```

```
//###################################################
//###################################################
void watchdogSetup ( )
{
cli(); // disable all interrupts
wdt\_reset(); // reset the WDT timer
MCUSR &= \sim (1 \ll \text{WDRF}); // because the data sheet said to
/∗
WDTCSR configuration :
WDIE = 1 : Interrupt Enable
WDE = 1 : Reset Enable - I won't be using this on the 2560
WDP3 = 0 : For 1000ms Time-out
WDP2 = 1 : bit pattern is
WDP1 = 1 :0110 change this for a different
WDP0 = 0 : timeout period.
∗/
// Enter Watchdog Configuration mode :
WDCSR = (1 \ll WDCE) (1 \ll WDE);
// Set Watchdog settings: interrupte enable, 0110 for timer
WDCSR = (1 \ll WDE) | (0 \ll WDP3) | (1 \ll WDP2) | (1 \ll WDP1) | (1 \ll WDP0);sei ( ) ;
Serial . println ("finished watchdog setup"); // just here for testing
}
void Minigen_Sleep() {
SPIWrite (0x00C0); //Sleepbit1 & Sleepbit12 im control register
}
//##########################################################
void SPIWrite ( uint16_t data ) {
digitalWrite ( _FSYNCPin , LOW ) ;
SPI. transfer ((byte)(data \gg 8));
SPI. transfer ((byte)(data));
digitalWrite (_FSYNCPin, HIGH);
}
```
<span id="page-67-0"></span>Anhang

# **Gesamtschaltung Prototyp 2**

<span id="page-67-1"></span>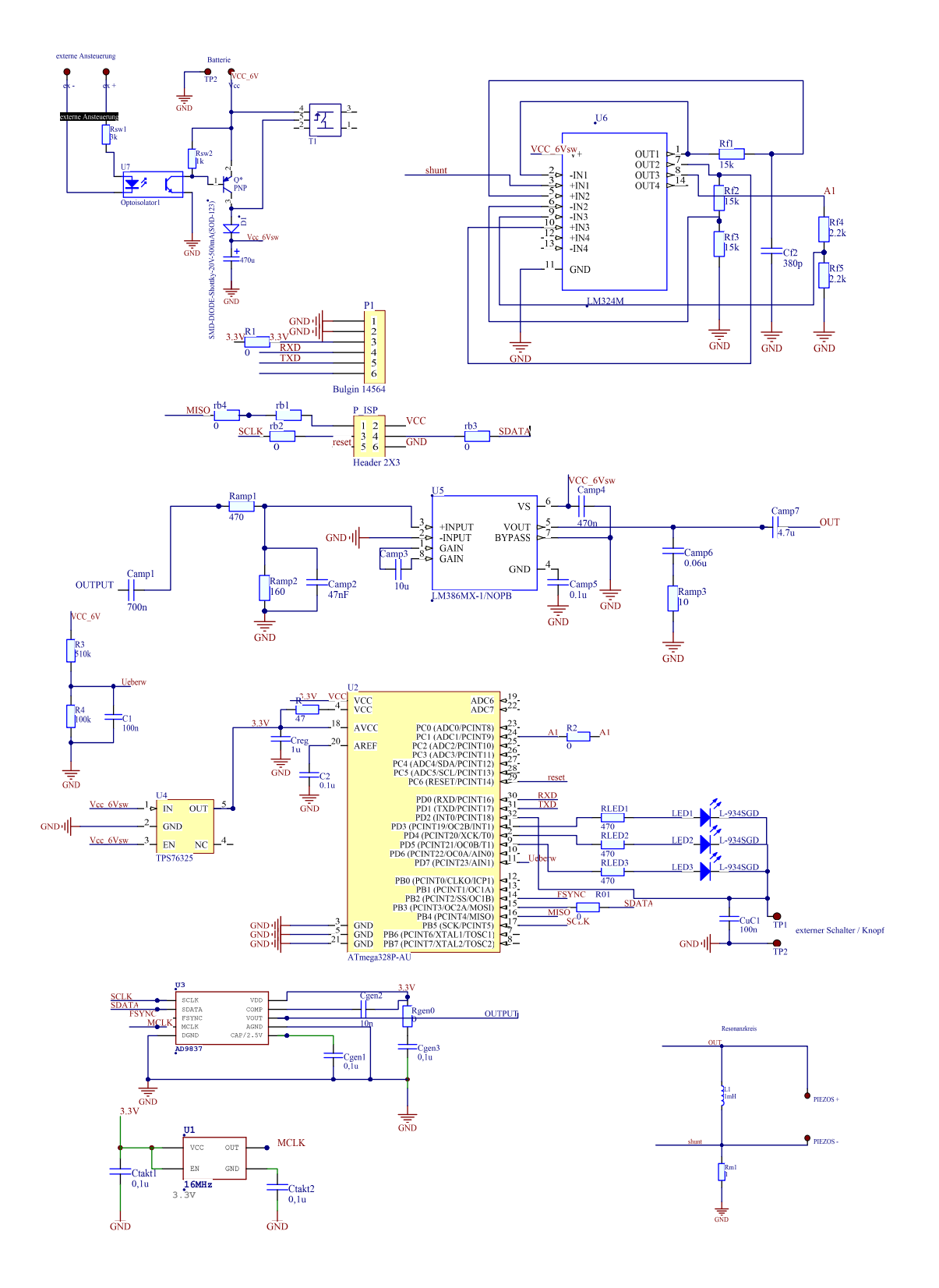

**Abbildung 6.1:** Schaltung des LM324

<span id="page-68-0"></span>Anhang

# <span id="page-68-1"></span>**Programmablaufplan Programmcode 2**

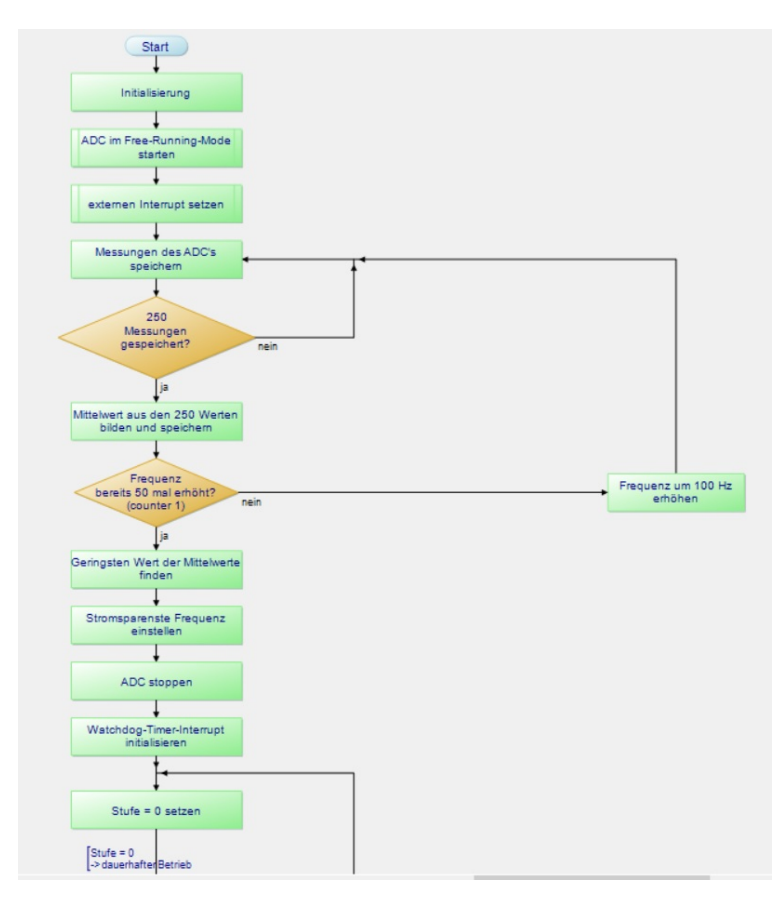

**Abbildung 6.2:** Programmablaufplan des Setup-Codes

<span id="page-68-2"></span>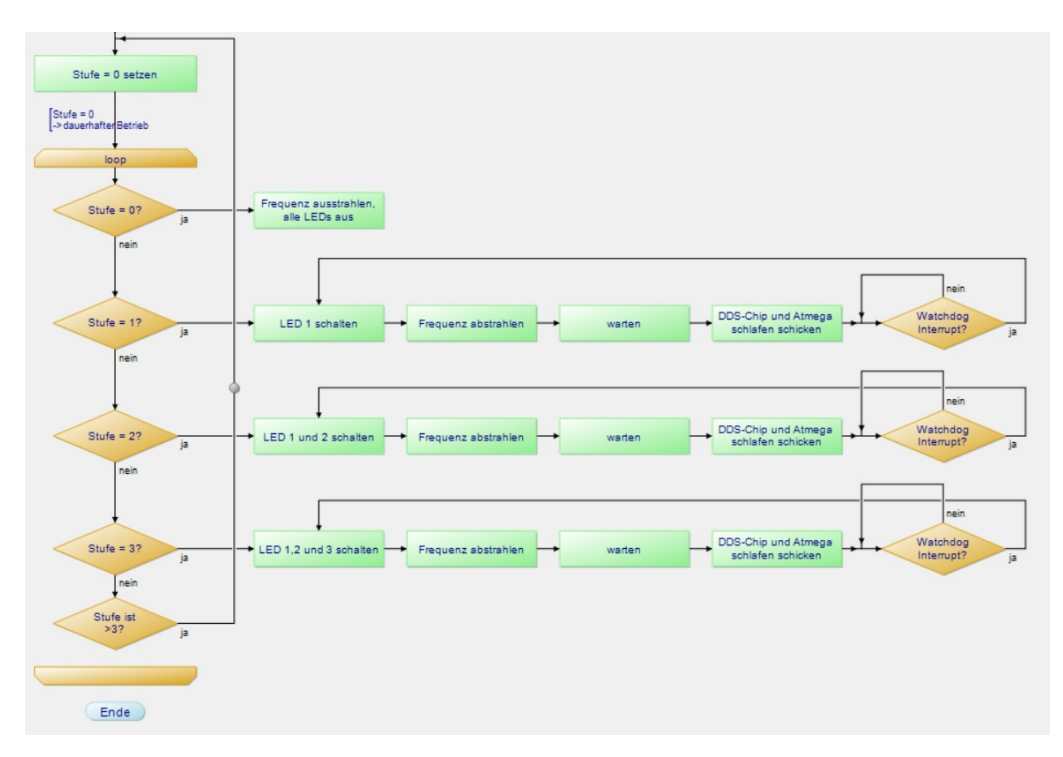

**Abbildung 6.3:** Programmablaufplan des Loop-Codes

<span id="page-69-0"></span>Anhang

<span id="page-69-1"></span>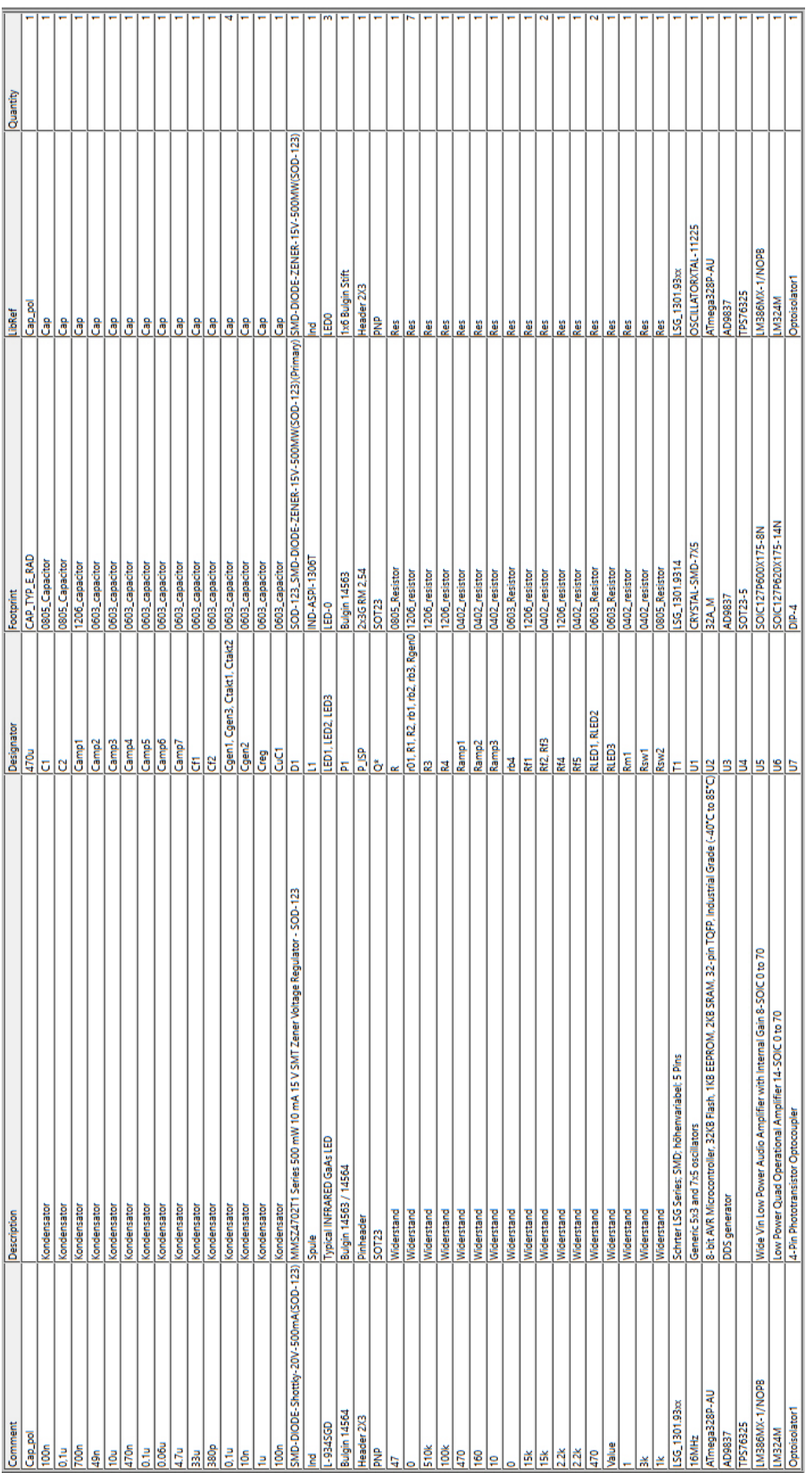

## **Bills-of-Material-Liste**

**Abbildung 6.4:** BOM-Liste des Gerätes